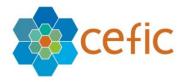

# European Responsible Care Self-Assessment Webtool

# **User Manual for Headquarters**

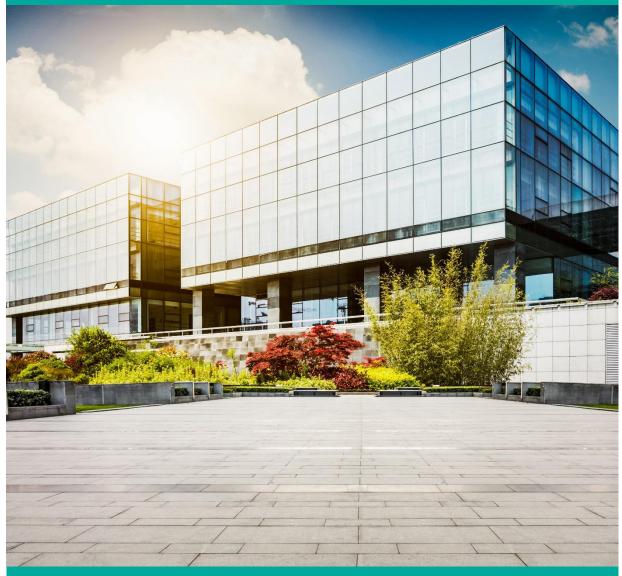

Revised version July 2022 (new features in blue text highlighted in grey colour)

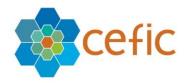

# Table of Contents

| INTRODUCTION                                                                                                    | 3  |
|----------------------------------------------------------------------------------------------------|----|
| 1. LOGIN PAGE                                                                                                    | 4  |
| 2. How to create the account in the webtool                                                                                | 4  |
| 3. What to do if you forgot your password                                                                                  | 4  |
| 4. Accept Terms and Conditions and Disclaimer                                                                              | 5  |
| 5. How to change your account information (login, password, language, etc.)                                                | 6  |
| 5.1 To change login information and the language (of the assessment)                                                       |    |
| 5.2. To change your password                                                                                               |    |
| 5.3. To give access to the webtool to other colleagues                                                                     |    |
| 5.4. To enable the sharing of data of your daughter sites<br>5.5. To remove the connection with one of your daughter sites |    |
| 5.5. To remove the connection with one of your daughter sites                                                              |    |
| 6. How to connect your account to the one of a daughter site                                                               |    |
| 7. How to create accounts for your daughter sites                                                                          |    |
| 8. How to do a corporate assessment (HQ prefill)                                                                           |    |
| 8.1. Two ways to reply the questions (manually or using the Start and Prefill function)                                    |    |
| 8.2. Two ways to write a global Introduction for the HQ prefill that will be visualized by the sites                       |    |
| 8.3. Possibility to make comments on the answers provided by the HQ that will be visualized by the sites                   |    |
| 8.4. Numbering of Chapters, Subchapters, Questions and Replies in the assessment                                           | 21 |
| 8.5. Show of the links between questions and standards inside the questionnaire                                            |    |
| 8.6. Show of the links between Questions and Standards inside Start and Prefill area                                       |    |
| 8.7. Search bar in the assessment<br>8.8. Cancellation of the selection of a reply in the assessment                       |    |
| 8.9. Choice to go to the next chapter after saving or not                                                                  |    |
| 8.10. Possibility to change the language of the assessment from the top bar                                                |    |
| 9. GENERAL OUTCOME                                                                                                    |    |
| 9.1. GENERAL OUTCOME (CHAPTERS)                                                                                            | 32 |
| 9.2. GENERAL OUTCOME (SUBCHAPTERS)                                                                                         |    |
| 9.3. GENERAL OUTCOME (QUESTIONS)                                                                                           |    |
| 9.4. GENERAL OUTCOME (SDGs)                                                                                                |    |
| 9.5. GENERAL OUTCOME (STANDARDS)                                                                                           |    |
| 10. BENCHMARKING                                                                                                    |    |
| 10.1 BENCHMARKING (CHAPTERS)                                                                                               |    |
| 10.3 BENCHMARKING (QUESTIONS)                                                                                              |    |
| 11. EXPORT OF THE QUESTIONNAIRE IN EXCEL WITH THE CHOSEN ANSWERS OR EMPTY                                                  |    |
| 12. LIBRARY OF GOOD PRACTISES                                                                                              |    |
| 13. HELP                                                                                                    |    |
| 14. DISCLAIMER                                                                                                    |    |
| 15. GLOSSARY                                                                                                    |    |
| 15. QUIT APPLICATION                                                                                                    |    |
| 17. How the score is calculated and the data aggregated                                                                    |    |
| 17. HOW THE SCORE IS CALCULATED AND THE DATA AGGREGATED                                                                    |    |
| 10. Van                                                                                                    |    |

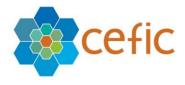

# Introduction

This is a voluntary self-assessment Webtool developed by Cefic's Responsible Care Issue Team to help companies to:

- evaluate their <u>Responsible Care performance</u> and improve over time;
- identify areas of improvement at national and European levels;
- collect aggregate data on the Responsible Care implementation at national and European levels for communication, inside and outside the industry.

The webtool hosts a self-assessment for manufacturers and one for distributors, developed by the FECC's Responsible Care Committee starting from the self-assessment tool made by Cefic for manufacturers and adjusting it to the needs of distributor companies.

The tool is based on a questionnaire with a simple multiple-choice format and is structured along the six elements of the Responsible Care Global Charter. Each question has four possible answers corresponding to four "levels of maturity" (different levels of Responsible Care implementation). To know more about the maturity levels see the "<u>Responsible Care management framework</u>" (pages 12-17). While the navigation of the tool is only in English the questionnaire itself (questions/replies/tips) is available in 18 languages for manufacturers (English, Turkish, Russian, Portuguese, French, German, Italian, Spanish, Slovak, Czech, Slovenian, Croatian, Bulgarian, Estonian, Polish, Hungarian, Finnish and Romanian) and in 9 languages for distributors (English, Portuguese, French, German, Italian, Spanish, Czech, Estonian and Romanian).

**This user manual is directed to headquarters (HQ),** but the main users of the Responsible Care self-assessment webtool are sites as the tool aims at helping companies to improve at site level. Furthermore, the tool is also used by HQ, national associations of the chemical industry, Cefic (for manufacturers at European level) and FECC (for distributors at European level).

By filling in the questionnaire conscientiously and meticulously, a site can generate a true and reliable assessment of its status or progress. The tool helps prioritise topics where progress is most needed. It will identify which changes are needed for each separate chapter to reach self-defined targets, among other things through quantification of outcomes, or to approach compliance with selected standards. It will get buy-in from senior leadership and will support on maturing the management processes. Last but not least the tool gives sites the possibility to benchmark, so to compare their results with others.

As HQ you can link your account to the ones of your "daughter sites" to visualise and aggregate their results and to make a "corporate assessment", when management approaches are deeply harmonised between sites. You can also benchmark your corporate assessment or the aggregate assessment of your sites against the European aggregate or a specific daughter site.

**N.B.** there is full protection of data in the self-assessment webtool. Only the legal entity (site) that entered the data has online access to its own detailed filled in questionnaires. There are systems of protection that prevent the national associations, FECC, Cefic, other sites and headquarters of other mother companies to see the detailed filled in questionnaire of individual sites (for more information on data access <u>please go to chapter 16.2</u>).

In the following pages we will provide you with some technical, step-by-step guidance.

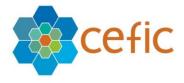

# 1. Login page

To obtain the Login page, please click this link: http://self-assessment.responsible-care.com/

Attention: This Webtool must be open with Google Chrome and for an optimal visualisation of the report the scale and layout of display should be set on 100%. If your default browser is not Google Chrome, please copy the link above, open Google Chrome and paste it in the url field.

For an optimal visualization of the reports please set the following « Display settings »:

- the scale and layout: 100%
- the minimal resolution: 1920 x 1080

The Login page appears:

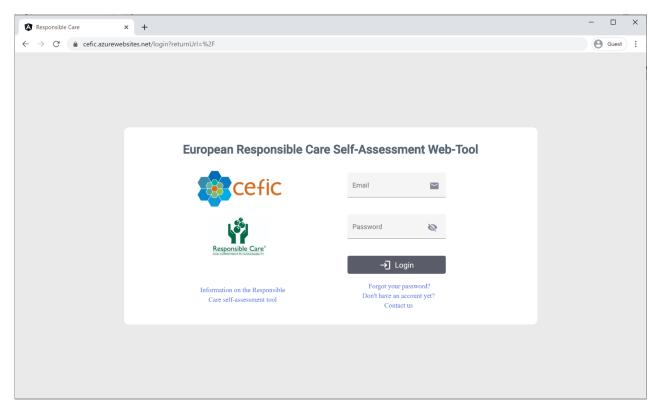

To have access to the webtool you need to enter your credentials (login email and password) and click on "login".

# 2. How to create the account in the webtool

To create your account, you need to contact Cefic at <u>RCWebtool@cefic.be</u> In the webtool there is a self-service creation form to create accounts, but it is just for sites.

You will receive an email that informs you that your account has been created with your credentials to have access to it.

# 3. What to do if you forgot your password

If you have forgotten your password, please click on the link "Forgot your password" and we will get back to you with the information to reset it.

|                                     |                                                                                                    |                                       | ce          | F |
|-------------------------------------|----------------------------------------------------------------------------------------------------|---------------------------------------|-------------|---|
| Responsible Care                    | × +                                                                                                    |                                       | - 🗆 X       |   |
| ← → O <sup>a</sup> in cefic.azurewe | bsites.net/forgot-password                                                                                                    |                                       | Q 🕒 Guarr 🔰 |   |
|                                     | Enter your email address b<br>CCEFIC<br>CEFIC<br>Linearen<br>Linearen<br>Lin | elow and we'll get you back on track. |             |   |
|                                     | relf-assessment tool                                                                                                    |                                       |             |   |

# 4. Accept Terms and Conditions and Disclaimer

After clicking on "login" the terms and condition and disclaimer appears, explaining you all features of the webtool, how your data is used and protected:

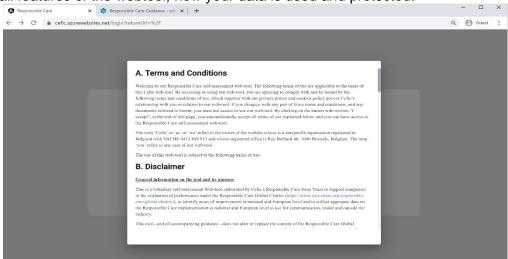

#### Please scroll down to read all text.

| Responsible Care    | X 🔅 Responsible Care Guidance - cefi X   +                                                                                                    |
|---------------------|----------------------------------------------------------------------------------------------------|
| - → C 🔒 cefic.azure | ewebsites.net/register                                                                                                    |
|                     |                                                                                                    |
|                     | Site Account Self-Service Form                                                                                                    |
|                     |                                                                                                    |
|                     | Company N ARRAIMaty, Is a cookie used to affinitize a client to an instance of an Azure Web App. e.g. if an app is scaled out to 10 instances, and a user accesses if from their browser, the ARRAIMinty helps keep the user going back to the same app instance, instead of getting a random instance each time.                                                                             |
|                     | How can you manage cookies?                                                                                                    |
|                     | Category * You can manage and delete cookies as you wish. For details, please visit www.allaboutcookies.org.                                                                                                    |
|                     | Removing cookies from your device                                                                                                    |
|                     | Voi can delete all cookies that are already on your device by clearing the browsing data and history of your browser.<br>This will remove all cookies from all websites you visited. However, be aware that you may also lose some saved<br>National As<br>information (e.g. saved login details, site perferences).                                                                          |
|                     | Year in which the Managing site-specific cookies                                                                                                    |
|                     | For more detailed control over site-specific cookies, check the privacy and cookie settings in your preferred browser. Indeed, most browsers allow you to refuse, to accept cookies and to delete cookies. The methods for doing so vary from browser to browser, and from version to version.                                                                                                |
|                     | Remarks<br>Blocking cookies                                                                                                    |
|                     | You can set most modern browsers to prevent any cookies being placed on your device, but you may then have to manually adjust some preferences every time you visit our. Website or some pages. Blocking some or all cookies will have a negative impact upon the usability of many websites. If you block cookies, you will not be able to use all the features and services on our website. |
|                     | Agree in company Close Accept                                                                                                    |
|                     | By subt:                                                                                                    |
|                     | ->] Submit                                                                                                    |
|                     |                                                                                                    |

To have access to the webtool you need to accept the general of conditions by clicking on "Accept". If you click on "Close" you will come back to the login page and will not have access to the Application.

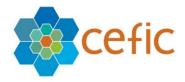

# 5. How to change your account information (login, password, language, etc.)

To change your account information please select "My profile" in the main menu.

| 5.1 To change login information and the language (of the assessmen | t) |
|--------------------------------------------------------------------|----|
|--------------------------------------------------------------------|----|

Please go to "Login information" and click on the icon showing a pencil.

| Responsible Care                                        | × +                                                   | - 🗆 ×                                                                                                    |
|---------------------------------------------------------|-------------------------------------------------------|----------------------------------------------------------------------------------------------------|
| $\leftrightarrow$ $\rightarrow$ C $\triangleq$ cefic.a: | zurewebsites.net/myprofile                            | or Q 🕁 🌍 :                                                                                                    |
| 👖 Apps 🗈 YouTube 🎊                                      | ' Maps 🔤 Translate 😝 DEEPL 🗼 FBD-JIRA 🦉 DinClock 💻 TS | Other bookmarks                                                                                                    |
| European Respo                                          | onsible Care Self-Assessment Tool                     | Example Construction Demonstration of the Construction of the Construction of the Cons |
| HOME                                                    | MY PROFILE                                            |                                                                                                    |
| CREATE ACCOUNTS                                         | Company information                                   | в                                                                                                    |
| ASSESSMENT                                              | Name *<br>DemoHq2                                     | •                                                                                                    |
| GENERAL OUTCOME                                         | Enable sharing of data between daughter sites         |                                                                                                    |
| BENCHMARKING                                            |                                                       |                                                                                                    |
| LIBRARY OF GOOD<br>PRACTICES                            | Login Information                                     | +                                                                                                    |
| HELP                                                    | 😝 DemoHqLogin 🔶                                       |                                                                                                    |
| DISCLAIMER                                              | DEMONIQMIGARIYITE.BE                                  |                                                                                                    |
| GLOSSARY                                                | ► TEST@MEGABYTE.BE                                    |                                                                                                    |
|                                                         | Inglish     Active                                    |                                                                                                    |
|                                                         |                                                       |                                                                                                    |
|                                                         | W. J. Line Str.                                       |                                                                                                    |

It will appear the window below where you can change:

- the contact name;
- $\circ\;$  the login email to have access to the webtool;

• the communication email\* (you have the possibility to insert a different email from the login one to receive all email sent by the webtool. In case you do not insert a communication email, then the webtool will automatically send the emails to the login email);

- the language (choosing one from the dropdown list).
- Activate or disactivate a login access.

Attention: Only the **content** of an assessment (Chapters, Sub-Chapters, Questions, Responses and Tips) appears in the User defined Language. The Menus are in English only;

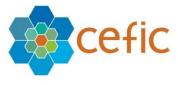

| Responsible Care                                         | × +                                                    |                                          |                                        |             | – 🗆 X                          |
|----------------------------------------------------------|--------------------------------------------------------|------------------------------------------|----------------------------------------|-------------|--------------------------------|
| $\leftrightarrow$ $\rightarrow$ $C$ $\triangleq$ cefic.a | azurewebsites.net/mypr                                 | ofile                                    |                                        |             | •• Q ☆ 😝 :                     |
| 🚻 Apps 🖸 YouTube 🕅                                       | 🕈 Maps 🛛 🔯 Translate                                   | 🛇 DEEPL 🔥 FBD-JIRA 📱 Di                  | nClock TS                              |             | Other bookmarks                |
| 😑 🙀 European Resp                                        | onsible Care Self-Asse                                 | ssment Tool                              |                                        | efic        | Headquarters DEMORQMEGABYTE.BE |
| HOME                                                     | MY PROFILE                                             |                                          |                                        |             |                                |
| MY PROFILE CREATE ACCOUNTS                               | Company information                                    |                                          |                                        |             | 8                              |
| ASSESSMENT                                               | Name *<br>DemoHq2                                      |                                          |                                        |             | •                              |
| GENERAL OUTCOME                                          | Enable sharing                                         |                                          |                                        |             |                                |
| BENCHMARKING                                             | _                                                      | Login Information                        |                                        |             |                                |
| LIBRARY OF GOOD<br>PRACTICES                             | Login Information                                      | Contact Name * DemoHqLogin Login Email * | Communication Mail<br>test@megabyte.be | >           | +                              |
| HELP                                                     | 🕒 DemoHqI                                              | DemoHqM@megabyte.be                      | 019858585                              | <u> </u>    |                                |
| DISCLAIMER                                               | DEMOHQM@M                                              | English                                  |                                        |             |                                |
| GLOSSARY                                                 | trest@megae     trest@megae     trest@megae     Active | Active -                                 |                                        | Cancel Save |                                |
|                                                          |                                                        |                                          |                                        |             |                                |

If you disactivate the profile, it will be no longer possible to log into the application.

You must save your changes clicking on the button "Save".

#### 5.2. To change your password

Please go to "Login information" and click on the icon with a lock. You will be asked to insert your old password and then new one. The new password must have at least 8 characters, with at least one uppercase letter and one number (ex: Test123).

| Responsible Care                            | × +                                                                                                    | – 🗆 ×                                   |
|---------------------------------------------|----------------------------------------------------------------------------------------------------|-----------------------------------------|
| $\leftrightarrow$ $\rightarrow$ C $$ cefic. | .azurewebsites.net/myprofile                                                                                                    | ञ २ 🕁 😝 :                               |
| 👯 Apps 🕒 YouTube 💈                          | 🕈 Maps 峰 Translate 🍳 DEEPL 🗼 FBD-JIRA 🦉 DinClock 🚊 TS                                                                                                    | Other bookmarks                         |
| European Resp                               | ponsible Care Self-Assessment Tool                                                                                                    | есеfic Headquarters DEMORIQM@MEGABYTERE |
| HOME                                        | MY PROFILE                                                                                                    |                                         |
| MY PROFILE                                  | Company information                                                                                                    |                                         |
| CREATE ACCOUNTS                             | Сопрану пногланов                                                                                                    | 8                                       |
| ASSESSMENT                                  | Name*<br>DemoHq2                                                                                                    | 0                                       |
| GENERAL OUTCOME                             | Enable sharing of data between daughter sites                                                                                                    |                                         |
| BENCHMARKING                                |                                                                                                    |                                         |
| LIBRARY OF GOOD<br>PRACTICES                | Login Information                                                                                                    | +                                       |
| HELP                                        | 🔁 DemoHqLogin 🔶                                                                                                    |                                         |
| DISCLAIMER                                  | Constant Constant Con |                                         |
| GLOSSARY                                    | > TEST@MECABYTE.BE                                                                                                    |                                         |
|                                             |                                                                                                    |                                         |
|                                             |                                                                                                    |                                         |
|                                             |                                                                                                    |                                         |

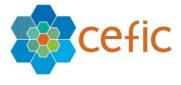

| Responsible Care × +                                                                                                    | - 🗆 X                  |
|----------------------------------------------------------------------------------------------------|------------------------|
| ← → C                                                                                                    | • ৫ ☆ 😝 :              |
| 👯 Apps 📭 YouTube 🔣 Maps 峰 Translate 📚 DEEPL 🗼 FBD-JIRA 🦉 DinClock 🗮 TS                                                                                                    | , Other bookmarks      |
| European Responsible Care Self-Assessment Tool                                                                                                    | DEMOHQM@MEGABYTEBE 🕒 - |
| HOME MY PROFILE                                                                                                    |                        |
| MY PROFILE<br>Company information                                                                                                    | 8                      |
| CREATE ACCOUNTS                                                                                                    | •                      |
| ASSESSMENT DemoHq2                                                                                                    | <u></u>                |
| GENERAL OUTCOME Enable sharing of data between daughter sites                                                                                                    |                        |
| BENCHMARKING                                                                                                    |                        |
| LIBRARY OF GOOD                                                                                                    | +                      |
| PRACTICES newPassword*                                                                                                    |                        |
| HELP O DemoHql                                                                                                    |                        |
| DISCLAIMER Commission Commission Commis |                        |
| GLOSSARY DESTRAINEGAR                                                                                                    |                        |
| ENGLISH ENGLISH                                                                                                    |                        |
| C ACTIVE                                                                                                    |                        |

You must save the new password clicking on the button "Save".

#### 5.3. To give access to the webtool to other colleagues

You can have up to three logins for the webtool. Therefore, you can give access to other two colleagues by clicking on the + at the top right corner of the Login information and insert the required info. You must save your changes clicking on the button "Save".

| Responsible Care                                | × +                    |                          |                    |                           | - U X             |
|-------------------------------------------------|------------------------|--------------------------|--------------------|---------------------------|-------------------|
| $\leftrightarrow$ $\rightarrow$ $C$ $$ cefic.a: | zurewebsites.net/mypr  | ofile                    |                    | 07                        | ९ 🖈 \varTheta :   |
| 👯 Apps 🗈 YouTube 🔀                              | Maps 🔯 Translate       | 🔕 DEEPL 🗼 FBD-JIRA 🧵 Din | Clock <u></u> TS   |                           | Other bookmarks   |
| European Respo                                  | onsible Care Self-Asse | ssment Tool              |                    | Cefic Headquarters DEMOHQ | А́@МЕБАВУТЕ.ВЕ ₿▼ |
| HOME                                            | MY PROFILE             |                          |                    |                           |                   |
| MY PROFILE                                      | Company information    |                          |                    |                           | -                 |
| CREATE ACCOUNTS                                 | Company information    |                          |                    |                           | 8                 |
| ASSESSMENT                                      | Name *<br>DemoHq2      |                          |                    |                           | <u>o</u>          |
| GENERAL OUTCOME                                 | Enable sharing         |                          |                    |                           |                   |
| BENCHMARKING                                    |                        | Login Information        |                    |                           |                   |
| LIBRARY OF GOOD<br>PRACTICES                    | Login Information      | Contact Name *           | Communication Mail | >                         |                   |
| HELP                                            | 🕒 DemoHql              | Login Email *            | Phone *            | <u> </u>                  |                   |
| DISCLAIMER                                      | DEMOHQM@M              | Language *               |                    |                           |                   |
| GLOSSARY                                        | ► TEST@MEGAB           | Active                   | Cancel             | Save                      |                   |
|                                                 | ENGLISH                |                          |                    |                           |                   |
|                                                 |                        |                          |                    | _                         |                   |
|                                                 |                        |                          |                    |                           |                   |

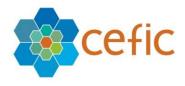

# 5.4. To enable the sharing of data of your daughter sites

Please click on the green button at the top of the page. This functionality will allow your daughter sites to share data between them (to produce an aggregate of their results, to visualise respective reports and to benchmark against each other).

| Responsible Care                           | × +                                                   | - 🗆 X                                        |
|--------------------------------------------|-------------------------------------------------------|----------------------------------------------|
| $\leftrightarrow$ $\rightarrow$ C $$ cefic | azurewebsites.net/myprofile                           | ञ ६ 🕁 😝 :                                    |
| 👬 Apps 🔹 YouTube                           | Ҟ Maps 🤹 Translate 🔇 DEEPL 🗼 FBD-JIRA 📱 DinClock 🚨 TS | Other bookmarks                              |
| European Res                               | ponsible Care Self-Assessment Tool                    | 👔 СЕЙС Неаdquarters DIIMORQM@MEGABYTE.HE 🕒 - |
| HOME                                       | MY PROFILE                                            |                                              |
| MY PROFILE CREATE ACCOUNTS                 | Company information                                   | в                                            |
| ASSESSMENT                                 | Name*<br>Demoting                                     | 0                                            |
| GENERAL OUTCOME                            | Enable sharing of data between daughter sites         |                                              |
| BENCHMARKING                               |                                                       |                                              |
| LIBRARY OF GOOD<br>PRACTICES               | Login Information                                     | +                                            |
| HELP                                       | A DemaHaLagin                                         |                                              |

You must save your changes clicking on the button "Save".

#### 5.5. To remove the connection with one of your daughter sites

In case one of your sites is bought by another company and you do not want to be connected anymore to it, you can remove the link between your accounts.

To do so, please go <u>to</u> the last section of the page called "My daughter sites" where there are listed all daughter sites with their related contact information. Click on the red cross in the margin of the box of the site that you want to disconnect from. Please mind that once removed the connection you cannot re-establish it yourself. You need to contact the administrators of the webtool for it (<u>RCWebtool@cefic.be</u>).

| Responsible Care                                     | × +                                                                                                    |                                                                                                    | - 🗆 X                                                                                                    |
|------------------------------------------------------|----------------------------------------------------------------------------------------------------|----------------------------------------------------------------------------------------------------|----------------------------------------------------------------------------------------------------|
| $\leftrightarrow$ $\rightarrow$ C $\oplus$ cefic.azu | rewebsites.net/myprofile                                                                                                    |                                                                                                    | 아 Q ☆ 😝 :                                                                                                    |
| 👯 Apps 🕒 YouTube Ҟ N                                 | Maps 🔤 Translate 😝 DEEPL 🗼 FBD-JIRA 🧕 D                                                                                                    | DinClock 📕 TS                                                                                                    | Other bookmarks                                                                                                    |
| HOME                                                 | Login Information                                                                                                    |                                                                                                    | +                                                                                                    |
| MY PROFILE                                           | DemoHqLogin                                                                                                    | *                                                                                                    |                                                                                                    |
| CREATE ACCOUNTS                                      | DEMOHQM@MEGABYTE.BE                                                                                                    | 2                                                                                                    |                                                                                                    |
| ASSESSMENT                                           | <ul> <li>019858585</li> <li>TEST@MEGABYTE.BE</li> </ul>                                                                                    | ê                                                                                                    |                                                                                                    |
| GENERAL OUTCOME                                      | ENGLISH                                                                                                    |                                                                                                    |                                                                                                    |
| BENCHMARKING                                         |                                                                                                    |                                                                                                    |                                                                                                    |
| LIBRARY OF GOOD<br>PRACTICES                         | N                                                                                                    |                                                                                                    |                                                                                                    |
| IRLP                                                 | My daughter sites                                                                                                    |                                                                                                    | *                                                                                                    |
| DISCLAIMER                                           |                                                                                                    |                                                                                                    |                                                                                                    |
| GLOSSARY                                             | DemoSite1M<br>Emni: DemoSite1M@megabyte.be<br>County: Belgium<br>Phose: 121436789<br>Language: English<br><b>C</b> DATA SILARING AGREEMENT | DemoSite2M<br>Email: DemoSite2M@megabyte.he<br>County: Belgium<br>Phone: 01985883<br>Language: English<br>C NATASILARING AGREEMENT  | DemoSite3M<br>Email: DemoSite3M@megabyte.be<br>County: Beiginm<br>Phone: 01995585<br>Language: English<br>ContastLANNO, COREDENT |
|                                                      | Demosite4M<br>Email: Demosite4M@megabyte.be<br>County: Belgian<br>Prose: 13215897<br>Langange: Begliah<br>T DAX MAKING AGREEMENT           | Demosite5M<br>Email: Demosite5M@imegabyte.be<br>County: Religium<br>Paone: 12345789<br>Ianguage: English<br>ToxtAMARING ACCRESSIONT |                                                                                                    |

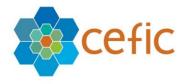

### 5.6. To export to Excel the contact info of your "linked accounts"

If you want to export to excel the contact info of your linked accounts, please go to the last section of the page called "Linked accounts" and select the icon

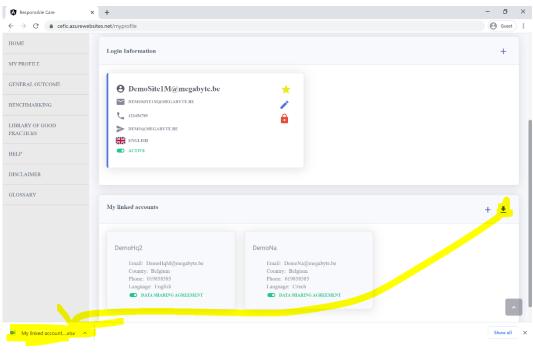

#### You get this:

| A   | utoSave 💽 off | <b>8</b> 9 · C ·    | ⇒ My lin         | iked accounts - 2020_export_   | 160510410674  | 2 - Protec     | ted View 🔻      | ,∕⊃ si         | earch  |         |   |   | Fernando G | UERREI |
|-----|---------------|---------------------|------------------|--------------------------------|---------------|----------------|-----------------|----------------|--------|---------|---|---|------------|--------|
| Fi  | e Home        | Insert Draw         | Page Layou       | t Formulas Data                | Review        | View           | Help            |                |        |         |   |   |            |        |
| Û   | PROTECTED VI  | EW Be careful—files | from the Interne | et can contain viruses. Unless | you need to e | dit, it's safe | er to stay in P | rotected View. | Enable | Editing |   |   |            |        |
| B10 |               | × √ fx              |                  |                                |               |                |                 |                |        |         |   |   |            |        |
|     |               |                     |                  |                                |               |                |                 |                |        |         |   |   |            |        |
|     | А             | В                   |                  | с                              | D             | E              | F               | G              | н      | 1       | J | к | L          | l r    |
| 1   | Company_Na    | ne Email            |                  | Email_Communication            | Telephone     | Country        | Language        | Share_Data     |        |         |   |   |            |        |
| 2   | DemoHq2       | DemoHqM@r           | megabyte.be      |                                | 019858585     | Belgium        | English         | Yes            |        |         |   |   |            |        |
| 3   | DemoNa        | DemoNa@me           | egabyte.be       |                                | 019858585     | Belgium        | Czech           | Yes            |        |         |   |   |            |        |
| 4   |               |                     |                  |                                |               |                |                 |                |        |         |   |   |            |        |
| 5   |               |                     |                  |                                |               |                |                 |                |        |         |   |   |            |        |
|     |               |                     |                  |                                |               |                |                 |                |        |         |   |   |            |        |

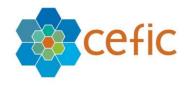

# 6. How to connect your account to the one of a daughter site

If you daughter sites have selected your HQ at the moment of the creation of their account, you will receive a notification by email to inform you that you need to connect to the webtool to approve the connection between your accounts.

Once logged in the webtool **select "Home" in the main menu**. At the top of this page you will visualise the list of the sites that asked to be connected to your HQ. You must click on the icon to approve them.

| Responsible Care                              | × +                                                                                                    |                   |                              | - 🗆 X                             |
|-----------------------------------------------|----------------------------------------------------------------------------------------------------|-------------------|------------------------------|-----------------------------------|
| $\leftrightarrow$ $\rightarrow$ C $$ cefic.az | urewebsites.net/dashboard                                                                                       |                   |                              | ९ 🕁 😝 :                           |
| 🔛 Apps 💽 YouTube 🕅                            | Maps 🔤 Translate 段 D                                                                                            | eepl 🔥 fbd-jira 📱 | DinClock TS                  | Other bookmarks                   |
| European Respon                               | nsible Care Self-Assessme                                                                                       | nt Tool           |                              | tendquarters DEMORIQM@MEGABYTE.BE |
| HOME                                          | HOME                                                                                                    |                   |                              |                                   |
| MY PROFILE                                    | The second second second second second second second second second second second second second second second se |                   |                              |                                   |
| CREATE ACCOUNTS                               | Daughter sites to approve                                                                                       |                   |                              |                                   |
| ASSESSMENT                                    | Site name                                                                                                    | Country           | Size                         | NA Actions                        |
| GENERAL OUTCOME                               | Demosite4M                                                                                                    | Belgium           | Large (more than 250 people) | < ⊗ ⊗                             |
| BENCHMARKING                                  |                                                                                                    |                   |                              | items per page: <u>5</u>          |
| LIBRARY OF GOOD<br>PRACTICES                  |                                                                                                    |                   |                              |                                   |

Click  $\bigotimes$  to approve, click  $\bigotimes$  to reject

If you approve, you will receive this confirmation window:

| Responsible Care                                                    | × +                                         |                                    |                          |                   | - 🗆 X                               |
|---------------------------------------------------------------------|---------------------------------------------|------------------------------------|--------------------------|-------------------|-------------------------------------|
| $\leftrightarrow$ $\rightarrow$ $\mathcal{C}$ $\triangleq$ cefic.az | zurewebsites.net/dashboard                  |                                    |                          |                   | ९ 🖈 🔒 :                             |
| 👖 Apps 卪 YouTube 🔀                                                  | Maps 🔯 Translate 😝 DEEPL 🗼 FE               | BD-JIRA 📱 DinClock 🛄 TS            |                          |                   | Other bookmarks                     |
| 😑 🙀 European Respo                                                  | onsible Care Self-Assessment Tool           |                                    |                          | <b>2</b> 00       | HC Hendquarters DEMOHQM&MEGABYTE.BE |
| HOME                                                                | HOME                                        |                                    |                          |                   |                                     |
| MY PROFILE                                                          | Daughter sites to approve                   |                                    |                          |                   |                                     |
| CREATE ACCOUNTS                                                     |                                             |                                    |                          |                   |                                     |
| ASSESSMENT                                                          | Site name                                   | Country                            | Size                     | NA                | Actions                             |
| GENERAL OUTCOME                                                     |                                             | No                                 | data to display          |                   |                                     |
| BENCHMARKING                                                        |                                             |                                    |                          |                   |                                     |
| LIBRARY OF GOOD<br>PRACTICES                                        |                                             | $\checkmark$                       |                          | Items per page: 5 | ✓ 0 of 0  < < > >                   |
| HELP                                                                |                                             |                                    |                          |                   |                                     |
| DISCLAIMER                                                          | Assessments of my daughter sites            | The new daughter site is now conne | cted to your headquarter |                   |                                     |
| GLOSSARY                                                            | Search on : Site, Assessment name and Statu | ОК                                 |                          |                   | ۹                                   |
|                                                                     | Site Country Assessme                       | ent name Status                    | Deadline                 | Last Modified By  | Last Modified Date                  |

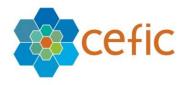

In the same page, below this section, you can see the status of the assessment of all your daughter sites.

| Responsible Care                               | × +                   |                  |                             |                  |            |                        | - o ×                                       |
|------------------------------------------------|-----------------------|------------------|-----------------------------|------------------|------------|------------------------|---------------------------------------------|
| $\leftrightarrow$ $\rightarrow$ $C$ $$ cefic.a | azurewebsites.net/da  | shboard          |                             |                  |            |                        | ९ 🕁 🔒 :                                     |
| 🗰 Apps 🕒 YouTube 🙎                             | 🕈 Maps 🛛 🧟 Translate  | e 😝 DEEPL        | 🛦 FBD-JIRA 📱 DinClock 🛄 TS  | S                |            |                        | Other bookmarks                             |
| 😑 🧌 European Resp                              | oonsible Care Self-As | sessment Tool    |                             |                  |            | 1                      | Cefic Headquarters DEMOHQM@MEGIABYTE.BE 🕑 - |
| HOME                                           | HOME                  |                  |                             |                  |            |                        |                                             |
| MY PROFILE CREATE ACCOUNTS                     | Daughter sites to app | prove            |                             |                  |            |                        |                                             |
| ASSESSMENT                                     | Site name             |                  | Country                     |                  | Size       | NA                     | Actions                                     |
| GENERAL OUTCOME                                |                       |                  |                             | No data to di    | splay      |                        |                                             |
| BENCHMARKING                                   |                       |                  |                             |                  |            |                        |                                             |
| LIBRARY OF GOOD<br>PRACTICES                   |                       |                  |                             |                  |            | lterns per pag         | e: <u>5</u> 0 of 0   < < > >                |
| HELP                                           | Assessments of my d   | anabter sites    |                             |                  |            |                        |                                             |
| DISCLAIMER                                     | Assessments of my o   | augiter sites    |                             |                  |            |                        |                                             |
| GLOSSARY                                       | Search on : Site, Ass | essment name and | Status                      |                  |            |                        | ٩.                                          |
|                                                | Site                  | Country          | Assessment name             | Status           | Deadline   | Last Modified By       | Last Modified Date                          |
|                                                | DemoSite1M            |                  | Test Assessment 2020 M      | Submitted 100 %  | 31/07/2020 | DemoSite1M@megabyte.be | 01/10/2020                                  |
|                                                | DemoSite3M            |                  | Test Assessment 2020 M      | Submitted 100 %  | 31/07/2020 |                        |                                             |
|                                                | DemoSite2M            |                  | Test Assessment 2020 M      | Submitted 100 %  | 30/07/2020 | DemoSite2M@megabyte.be | 02/11/2020                                  |
|                                                | DemoSite1M            |                  | Test Assessement Swiss 2019 | Submitted 100 %  | 31/07/2020 |                        |                                             |
|                                                | DemoSite2M            |                  | Test Assessement Swiss 2019 | In Progress 28 % | 31/07/2020 | DemoSite2M@megabyte.be | 12/10/2020                                  |
|                                                | DemoSite3M            |                  | Test Assessement Swiss 2019 | Not Started 0 %  | 31/07/2020 |                        |                                             |

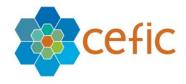

# 7. How to create accounts for your daughter sites

Your sites can create accounts on their own using the self-service creation form that can be accessed in the login page of the webtool by clicking on the link "Don't have an account yet?".

However, you can also create an account for them selecting "Create accounts" in the main menu. An account creation form will appear:

| cefic                                                   | Create   | your account     |
|---------------------------------------------------------|----------|------------------|
| Site Account Self-Service Form                          |          |                  |
| Company Name - site name *                              |          | Contact Person * |
| Email *                                                 |          | Phone *          |
| Category *                                              | •        | Country *        |
| Company Sector *                                        | •        | Company Size *   |
| National Association *                                  | <b>.</b> | HeadQuarter      |
| Year in which the company has joined Responsible Care * |          |                  |
| 2021                                                    |          |                  |
| 2019                                                    |          |                  |
| 2018<br>2017                                            |          |                  |
| 2016                                                    |          |                  |
|                                                         |          | y informartion   |
|                                                         | ⇒] :     | Submit           |

In which you must fill in the following info:

All information with \* is mandatory:

- ✓ Company name-site name (the "identification name" of the site-composed of both company name and site name- must be unique and not shared with other sites),
- ✓ Contact person,
- ✓ Email,
- ✓ Phone,
- Category (producer or distributor),
   Country,
- ✓ Company Size,
- ✓ National association (of the chemical industry you are member of),
- ✓ Sector (please select one or more of the 17 NACE codes listed. If you are a distributor, please select "No sector for distributors"),
- ✓ Year in which your company joined Responsible Care. Introduced a dropdown list with years to select from 1989 to the current year and make the selection mandatory. (If you do not know the exact year in which your organisation joined the Responsible Care programme please give an approximate year. This information is important to keep track on new companies joining the Responsible Care programme).

To submit the form, click on the button "Submit". Please note that once created the accounts need to be approved by the National Association of the Country where the Sites are located before the sites can access to the webtool!

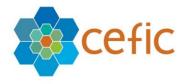

In the graphic below you can see the entire approval process for the creation of the account of a site.

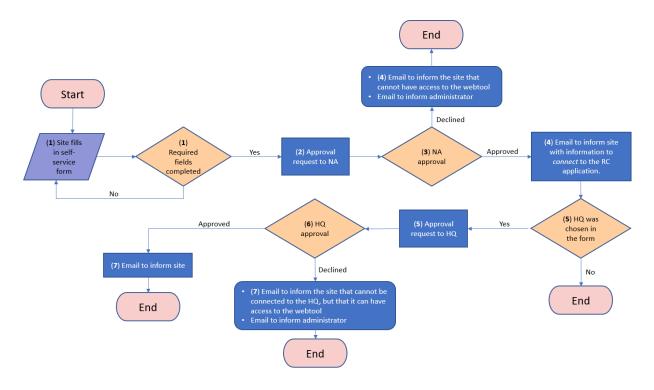

# N.B. It is possible to create accounts of different daughter sites using the same login email and contact person, used also for the HQ.

Those accounts will be linked in the tool and you can access to them using the same login email and password received when you created the first account. You can enter inside the different accounts by clicking on your login email/your account lcon on the top right corner of your account and by selecting in the dropdown list the name of the site or of the HQ that you want to access, as shown in the screen shot below.

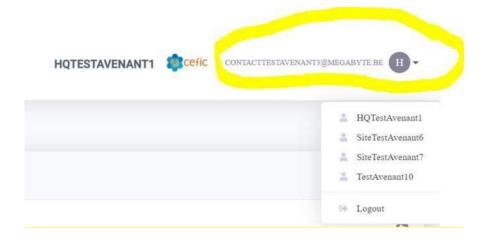

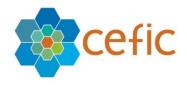

# 8. How to do a corporate assessment (HQ prefill)

HQ are not obliged to do a corporate assessment for their daughter sites. This is an internal decision of each company. it is just a functionality thought for companies with management system very harmonised between sites to make them save time.

To do a corporate assessment select "Assessment" in the main menu. A list of assessments to prefill for your daughter sites will appear. You need to select the interested assessment and click on the icon "Prefill" := to open the assessment.

| ← → C a cefic.az             | zurewebsites.net/assessment                 |                 |                | G                          |                           |
|------------------------------|---------------------------------------------|-----------------|----------------|----------------------------|---------------------------|
|                              | Maps 🔄 Translate 😒 DEEPL 🗼 FBD-JIRA         | DinClock TS     |                | ŕ                          | Other bookman             |
|                              |                                             |                 |                | 100                        | -                         |
| 😑 🦞 European Respo           | onsible Care Self-Assessment Tool           |                 |                | Cefic Headquarters DEMOHQM | @MEGABYTE.BE              |
| HOME                         | ASSESSMENTS                                 |                 |                |                            |                           |
| MY PROFILE                   | Assessment to prefill for my daughter sites |                 |                |                            |                           |
| CREATE ACCOUNTS              |                                             |                 |                |                            |                           |
| ASSESSMENT                   | Search on : Assessment name                 |                 |                |                            | Q                         |
| GENERAL OUTCOME              | Assessment name                             | Status          | Deadline       | Prefil                     | Submit                    |
| BENCHMARKING                 | Assessment 2015 M                           | Submitted 6 %   | 31/10/2020     | =                          | 0                         |
| LIBRARY OF GOOD<br>PRACTICES | Assessment 2016 M                           | Submitted 0 %   | 31/10/2020     | :=                         | 0                         |
| HELP                         | Assessment 2017 M                           | Submitted 0 %   | 31/10/2020     | :=                         | 0                         |
| DISCLAIMER                   | Assessment 2018 M                           | Submitted 0 %   | 31/10/2020     | =                          | 0                         |
| GLOSSARY                     | Assessment 2019 M                           | Submitted 27 %  | 31/10/2020     | <b>i=</b>                  | 0                         |
|                              | Assessment 2020 M                           | Not Started 0 % | 31/10/2020     | =                          | 0                         |
|                              | Test Assessment 2020 M                      | Submitted 4 %   | 04/11/2020     | =                          | 0                         |
|                              |                                             |                 | Items per page | : 10 ▼ 1 - 7 of 7   <      | $\langle \rangle \rangle$ |

A page will open showing on the left the six chapters of the assessment with their subchapters:

| Responsible Care                                         | × +                                                                               |                                             | - o ×              |
|----------------------------------------------------------|-----------------------------------------------------------------------------------|---------------------------------------------|--------------------|
| $\leftrightarrow$ $\rightarrow$ $C$ $\triangleq$ cefic.a | zurewebsites.net/prefill/prefill-questions-respons                                | es/prefill-questions-responses-main-page/62 | ९ ☆ 🔒 :            |
| 👯 Apps 🗈 YouTube 🙎                                       | 🕈 Maps 🧕 Translate 🛭 📚 DEEPL 🗼 FBD-JIRA                                           | I DinClock _ TS                             | Other bookmarks    |
| 😑 🙀 European Resp                                        | onsible Care Self-Assessment Tool                                                 | acceic Hesdquarters D                       | EMONQM@MEGABYTE.BE |
| HOME<br>MY PROFILE                                       | =                                                                                 | Prefill : Assessment 2015 M                 |                    |
| CREATE ACCOUNTS                                          | Navigation<br>A Corporate Leadership Culture 💙                                    |                                             |                    |
| ASSESSMENT<br>GENERAL OUTCOME                            | Safeguarding People and the Environment 🌱<br>Strengthening Chemicals Management 💦 |                                             |                    |
| BENCHMARKING                                             | Systems<br>Influencing Business Partners 🌱                                        |                                             |                    |
| LIBRARY OF GOOD<br>PRACTICES                             | Engaging Stakeholders 🗡<br>Contributing to Sustainability 🌱                       |                                             |                    |
| HELP                                                     | Controlling to Summaning                                                          |                                             |                    |
| DISCLAIMER                                               |                                                                                   |                                             |                    |
| GLOSSARY                                                 |                                                                                   |                                             |                    |

**N.B.**: Differently from sites, HQ do not have inside the assessment the following pages: assessment info and general outcome and tips.

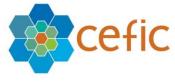

| Responsible Care                          | × +                                                  |                                                                                                    | - 0                      |
|-------------------------------------------|------------------------------------------------------|----------------------------------------------------------------------------------------------------|--------------------------|
| $\leftrightarrow \rightarrow C$ $$ cefic. | azurewebsites.net/prefill/prefill-questions-respo    | nses/prefill-questions-responses-main-page/62/prefill-questions-responses-list/1                                                                                                    | ० क 🕑                    |
| 🚺 Apps 💿 YouTube 🚦                        | 🤾 Maps 🔤 Translate 📚 DEEPL 🗼 FBD-JIRA                | DinClock 💻 TS                                                                                                    | Other bookma             |
| European Res                              | ponsible Care Self-Assessment Tool                   | <b>Ecci</b> c Headquart                                                                                                    | ers DEMOHQM@MEGABYTE.BE  |
| OME                                       | =                                                    | Prefill : Assessment 2015 M                                                                                                    |                          |
| Y PROFILE                                 | =                                                    | TICHII, ASSESSMENT 2013 M                                                                                                    |                          |
| REATE ACCOUNTS                            | Navigation<br>A Corporate Leadership Culture ^       | $\odot \odot \otimes$                                                                                                    | Ð                        |
| SESSMENT                                  | Scope & commitment (272)                             | A Corporate Leadership Culture Scope & commitment (2/2)                                                                                                    |                          |
| NERAL OUTCOME                             | Compliance (1/1)                                     | M-1.1 - How is the commitment to fulfill compliance obligations & Responsible Care Principies (i.e. protect<br>Health & Safety of people, the environment and sustainability) demonstrated through all levels of the organ                  |                          |
| NCHMARKING                                | Management structure (4/4)                           |                                                                                                    |                          |
| RARY OF GOOD                              | Ensure improvement ( 0 / 3 )                         | O M-1.1 a - Top management is committed to Responsible Care & compliance, but the commitment is not for<br>policy.                                                                                                    | malised yet into a       |
| LP                                        | Resources, training & employee involvement ( 0 / 4 ) | ® M-1.1 b - A policy was established, but it is not available to the public and it includes a commitment toward<br>the Health, Safety, Environment, Energy & Sustainability topics.                                                         | is some, but not all, of |
| LP                                        | Document management ( 0 / 1 )                        | O M-1.1 c - The policy is communicated internally and is available to the public and includes a commitment tr<br>obligations & to continual Responsible Care improvement. It includes commitment to manage performance re                   |                          |
| SCLAIMER                                  | Management of change ( 0 / 1 )                       | Safety, Environment, Energy & Sustainability.                                                                                                    |                          |
| OSSARY                                    | Safeguarding People and the Environment $\checkmark$ | O M-1.1 d - The policy is communicated actively to external parties & available to the public. It is supported b<br>involvement from top management and other levels of the organisation. The policy is implemented throughou<br>processes. |                          |
|                                           | Strengthening Chemicals Management 🗸 Systems         | M-1.2 - How is the organisation managing relevant risks and opportunities, aside from regulatory compilan                                                                                                    | ce? ^                    |
|                                           | Influencing Business Partners 🗡                      |                                                                                                    |                          |
|                                           | Engaging Stakeholders 💙                              | $\odot$ M-1.2 a - Limited or no additional issues identified that could represent risks or opportunities for the organ                                                                                                    | isation.                 |
|                                           | Contributing to Sustainability $\checkmark$          | O M-1.2 b - The organisation has identified internal and external issues that are relevant to its purpose and go<br>determined which are risks or opportunities for the organisation.                                                       | bals, but has not        |
|                                           |                                                      | M-1.2 c - The organisation has identified key external and internal issues and determined which are risks or<br>organisation and the intended outcomes regarding Health, Safety, Environment, Energy & Sustainability.                      | r opportunities for the  |
|                                           |                                                      | O M-1.2 d - The organisation has identified issues, determined which are risks or opportunities for the organis                                                                                                    | sation and addressed     |

Below the Title "Navigation" you can see the six chapters of the assessment. Under each chapter are visible the subchapters in italics.

In order to gain more space on the screen, you can disable the **assessment submenu** by clicking on the icon:

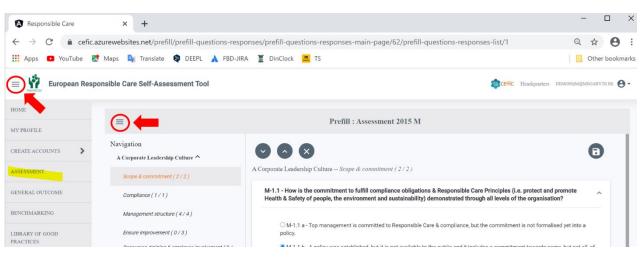

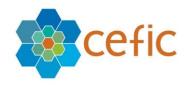

#### You obtain this:

| Responsible Care × +                                                                                                    |                                                                                                    | - 0                    |
|----------------------------------------------------------------------------------------------------|----------------------------------------------------------------------------------------------------|------------------------|
| → C                                                                                                    | prefill/prefill-questions-responses/prefill-questions-responses-main-page/62/prefill-questions-responses-list/1                                                                                                    | ९ ☆ 🖯                  |
| Apps 🖸 YouTube Ҟ Maps 🔩 Trans                                                                                              | ate 😫 DEEPL 🗼 FBD-JIRA 📱 DinClock 💻 TS                                                                                                    | , Other bookm          |
| European Responsible Care Self-                                                                                            | Assessment Tool Streffic Headquarters                                                                                                    | DEMOHQM@MEGABYTE.BE    |
| =                                                                                                    | Prefill : Assessment 2015 M                                                                                                    |                        |
| Navigation<br>A Corporate Leadership Culture <b>^</b><br>Scope & commitment (2/2)                                          | A Corporate Leadership Culture Scope & commitment (2/2)                                                                                                    | 0                      |
| Compliance (1/1)                                                                                                    | M-1.1 - How is the commitment to fulfill compliance obligations & Responsible Care Principles (i.e. protect and promote Health & Safety of peop<br>environment and sustainability) demonstrated through all levels of the organisation?                                                                                                    | ple, the               |
| Management structure (4/4)<br>Ensure improvement (0/3)                                                                     | M-1.1 a - Top management is committed to Responsible Care & compliance, but the commitment is not formalised yet into a policy. Image: M-1.1 b - A policy was established, but it is not available to the public and it includes a commitment towards some, but not all, of the Health, Safety & Sustainability topics.                                                                                                    | r, Environment, Energy |
| Resources, training & employee involvement ( 0 /<br>4 )<br>Document management ( 0 / 1 )<br>Management of change ( 0 / 1 ) | OM-1.1 c - The policy is communicated internally and is available to the public and includes a commitment to fulfil its compliance obligations & to co<br>Care improvement. It includes commitment to manage performance related to Health & Safety, Environment, Energy & Sustainability.<br>OM-1.1 d - The policy is communicated actively to external parties & available to the public. It is supported by visible leadership and involvement from<br>the public of the policy is communicated actively to external parties & available to the public. It is supported by visible leadership and involvement from<br>the public of the policy is communicated actively to external parties & available to the public. It is supported by visible leadership and involvement from<br>the public of the public of the public of the public of the public of the public. |                        |

#### 8.1. Two ways to reply the questions (manually or using the Start and Prefill function)

#### A. <u>Reply the questions manually</u>

If you don't use the feature "Start and Prefill", you must reply to all questions manually. To visualise the questions, you must click on the subchapters (which are below each chapter).

For each question, four possible answers are displayed, with increasing level of maturity. For each question, select the answer that best fit your organisation's current status, to the best of your knowledge.

Selecting a choice does not necessarily mean that your organisation's practices fit the description in every possible aspect, but rather that this selection is the one which most closely aligns with your understanding of your organisational practices at this time.

#### DO NOT FORGET TO SAVE YOUR RESPONSES

To save the responses please click the button <sup>(D)</sup> You are not obliged to save each response. You can save at the end of a subchapter.

| Responsible Care × +                           |                                                                                                    | -                       | - 0         |      |
|------------------------------------------------|----------------------------------------------------------------------------------------------------|-------------------------|-------------|------|
| → C                                            | prefill/prefill-questions-responses/prefill-questions-responses-main-page/62/prefill-questions-responses-list/1                                                                                                    | Q                       | ☆ (         | 9    |
| Apps 🖸 YouTube 🐹 Maps 🍇 Trans                  | ilate ᡇ DEEPL 🗼 FBD-JIRA 🦉 DinClock 💻 TS                                                                                                    |                         | Other boo   | okma |
| European Responsible Care Self-                | Assessment Tool                                                                                                    | С Headquarters DBMOHQM@ | MEGABYTE BE | 0    |
| =                                              | Prefill : Assessment 2015 M                                                                                                    |                         |             |      |
| Vavigation<br>A Corporate Leadership Culture ^ |                                                                                                    |                         | 10          |      |
| Scope & commitment (2/2)                       | A Corporate Leadership Culture Scope & commitment (2/2)                                                                                                    |                         |             |      |
| Compliance (1/1)                               | M-1.1 - How is the commitment to fulfill compliance obligations & Responsible Care Principles (i.e. protect and promote Health &<br>environment and sustainability) demonstrated through all levels of the organisation? | Safety of people, the   | ^           |      |
|                                                |                                                                                                    |                         |             |      |
| Management structure (4/4)                     | ○ M-1.1 a - Top management is committed to Responsible Care & compliance, but the commitment is not formalised yet into a policy.                                                                                        | 1                       |             |      |

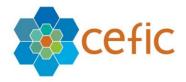

Close to each subchapter there is a **counter** indicating the total number of questions per subchapters and the number of questions that you have already replied.

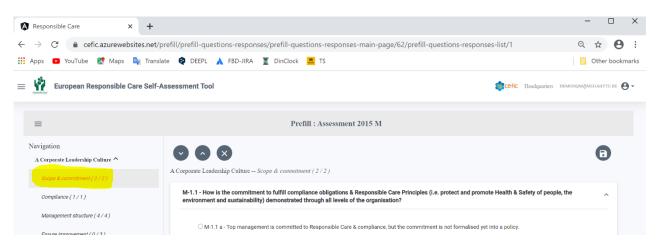

You can stop filling in the questionnaire at any time and log out the application. Your replies will be saved **if before leaving you click on the SAVE button**.

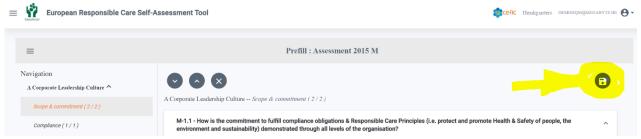

In this way you can easily restart filling in the questionnaire from where you left it.

If you want to delete a reply that you have already given and leave that question unanswered to let your sites reply to it, please click on the cross at the start of the subchapter where there is that question.

| Responsible Care                  | × +                                                            |                                                                                                    | - 0                | 0       |
|-----------------------------------|----------------------------------------------------------------|----------------------------------------------------------------------------------------------------|--------------------|---------|
| $\leftrightarrow$ $\rightarrow$ O | A https://cefic.azurewebsites.net/p                            | orefill/prefill-questions-responses/prefill-questions-responses-main-page/63/prefill-questi 🔍 🔍 😒 🔀                                                                                                    | Ē                  | )       |
| European Re                       | sponsible Care Self-Assessment Tool                            | Are you sure to delete the responses?                                                                                                    | пемономĝменаву     | TE.BE 😝 |
| DME<br>Y PROFILE                  | =                                                              | OK Cancel                                                                                                    |                    |         |
| EATE ACCOUNTS                     | Management structure ( 4 / 4 )<br>Ensure improvement ( 3 / 3 ) | 000                                                                                                    |                    |         |
| ESSMENT                           | Resources, training & employee involvement ( 4 / 4 )           | Safeguarding People and the Environment Process safety (2/14)                                                                                                    |                    |         |
| NERAL OUTCOME                     | Document management (1/1)                                      | M-2.11 - How is the leadership committed to process safety?                                                                                                    | ^                  |         |
| NCHMARKINO                        | Management of change (1 / 1 )                                  | M-2.11 a - There is a written policy with engagement for continuous improvement.                                                                                                    |                    |         |
| BRARY OF GOOD<br>ACTICES          | Safeguarding People and the Environment ^                      | OM-2.11 b - Roles and resources are defined and made available so that the policy is widely applied (incl. contractors) and specific objectives have been defined and are tracked wit lagging or leading indicators.                                                                                   | th measurable      |         |
| ELP                               | Occupational health & safety (10 / 10) Process safety (2 / 14) | OM-2.11 c - Clear responsibilities are defined for all levels in the organisation in order to help prevent accidents and apply the policy of the company. The staff involved in process s<br>assigned clear objectives to contribute to the performance, according to their level of responsibilities. | afety has been     |         |
| CLAIMER                           | Distribution (0/2)                                             | OM2.11 d - Employees are involved in the development of the policy.                                                                                                    | ~                  |         |
| OSSARY                            | Security ( 0 / 6 )                                             | M-2.12 - How is identification and description of safety of the organisation's processes, equipment and sites prepared?                                                                                                    |                    |         |
|                                   | Environment ( 0 / 13 )                                         | ○ M-2.12 a - In-depth hazard studies on the safety of the organisation's processes, equipment and sites are conducted.                                                                                                    |                    |         |
|                                   | Strengthening Chemicals Management                             | M-2.12 b - For each of the processes, equipment and sites, the potential risks to public health and safety in the normal course of operations and in a degraded situation in the cont<br>abnormal operation of the operation are identified and described.                                             | text of altered or |         |

Please note that in this way you will delete all replies given in that subchapter. Therefore, you must reply again to the questions for which you want your sites to have an answer.

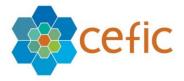

After having replied to all questions please do not forget to come back to the "Assessment page" and click on "Submit" at the end of row of the assessment. In this way your corporate assessment will be published on the account of your daughter sites as HQ prefill.

Your daughter sites must go to the page "start and prefill", select your HQ prefill and validate it to have their assessment prefilled with the replies that you have given. Your daughter sites can always review the responses and change them to suit their current situation as site before submitting it.

**Important:** Note that you are not obliged to respond to 100% of the questions to be able to submit your corporate assessment. You can decide to prefill only a part of the assessment for your daughter sites and leave them finish the assessment at site level, for example.

| Responsible Care                                  | × +                                        |                                                                                                    |            | -                               |                 |
|---------------------------------------------------|--------------------------------------------|----------------------------------------------------------------------------------------------------|------------|---------------------------------|-----------------|
| $\leftrightarrow$ $\rightarrow$ $C$ $\hat{m}$ cef | ic.azurewebsites.net/assessment            |                                                                                                    |            | ର୍                              | ☆ \varTheta :   |
| 🔛 Apps 🛛 YouTube                                  | 🛃 Maps 💐 Translate 😝 DEEPL 🔥               | FBD-JIRA 📱 DinClock 🚨 TS                                                                                                    |            | <u> </u>                        | Other bookmarks |
| = 🙀 European Re                                   | esponsible Care Self-Assessment Tool       |                                                                                                    |            | Cofic Headquarters DERAGNQUARES | aabytebe 😝 -    |
| HOME                                              | ASSESSMENTS                                |                                                                                                    |            |                                 |                 |
| MYPROFILE                                         | Assessment to prefill for my daughter site | 5                                                                                                    |            |                                 |                 |
| CREATE ACCOUNTS                                   |                                            |                                                                                                    |            |                                 |                 |
| ASSESSMENT                                        | Search on : Assessment name                |                                                                                                    |            |                                 | ٩.              |
| GENERAL OUTCOME                                   | Assessment name                            |                                                                                                    | Deadline   | Prefil                          | Submit          |
| BENCHMARKING                                      | Assessment 2015 M                          |                                                                                                    | 31/10/2020 | =                               | 0               |
| LIBRARY OF GOOD<br>PRACTICIES                     | Assessment 2016 M                          | $\overline{\cdot}$                                                                                                    | 31/10/2020 | -                               | 0               |
| RELF                                              | Assessment 2017 M                          | Warning!                                                                                                    | 31/10/2020 | =                               | 0               |
| DISCLAIMER                                        | Assessment 2018 M                          | Your prelilled assessment is 6 % completed. Do you want to<br>submit it? Your sites will get an incomplete questionnaire as a | 31/10/2020 | :=                              | ø               |
| GLOSSARY                                          | Assessment 2019 M                          | "corporate prefill" if you submit it now                                                                                      | 31/10/2020 | :=                              | ø               |
|                                                   | Assessment 2020 M                          | Yes Cancel                                                                                                    | 31/10/2020 | :=                              | ø               |
|                                                   | Test Assessment 2020 M                     | Submitted 4 %                                                                                                    | 04/11/2020 | =                               | ۲               |

After

submitting your corporate assessment, you will then receive an email informing you that you successfully submitted the assessment, with a link to a "feedback survey" to make your remarks on the Responsible Care self-assessment webtool. Your comments will be very useful to us to improve the tool!

B. Introduction of the "Start and Prefill" for Headquarter

As a new feature, the Headquarter has now the same prefill functionality available for sites. There are two filters: "Old Assessment" and "International Standards".

Inside the Assessment, you have the feature "START AND PREFILL", by clicking on the green button "Questions linked to the Standards", the questions that are linked to the standards will be shown.

| =                                                                                                | Prefill : Assessment 2015 M Q | Language of the assessment English 💌 |
|--------------------------------------------------------------------------------------------------|-------------------------------|--------------------------------------|
| ASSESSMENT INFO                                                                                  | Start and Prefill             |                                      |
| START AND PREFILL                                                                                | Old Assessment -              | Validate                             |
| Navigation<br>M-CHAPTERI : A Corporate Leadership<br>Culture<br>M-SB1 : Scope & commitment (2/2) | International Standards       | Validate                             |
| M-SB2 : Compliance (1/1)                                                                         |                               |                                      |

<u>8.2. Two ways to write a global Introduction for the HQ prefill that will be visualized by the sites</u>

A) When you submit the corporate assessment, you will receive a warning message: "Do you want to make an introduction to the corporate assessment of the sites?" If you

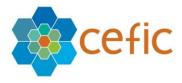

select **Yes** a new window will appear to insert the text. There is no limited characters to write in the box.

| i                                                                             | ne  |
|-------------------------------------------------------------------------------|-----|
| Do you want to make an introduction to the corporate assessment of the sites? | /20 |
| 000000000000000000000000000000000000000                                       | /21 |
|                                                                               | /2  |
|                                                                               | /2  |
| Yes No                                                                        | /2  |

B) You can enter the introduction to the corporate assessment also inside the Assessment area. Close to Assessment Info, at the top page, there is a button written as "HQ introduction for the sites". If you click it, a window will open where you can enter the text. To save the text, you have to click on the button "Yes".

|   | ≡                                                               | Prefill : Assessment 2015 M Q                                                                                                    | Language of the assessment English                                                                                                    |  |  |  |  |
|---|-----------------------------------------------------------------|----------------------------------------------------------------------------------------------------|----------------------------------------------------------------------------------------------------|--|--|--|--|
| > | ASSESSMENT INFO                                                 | Assessment Info HQ introduction for the sites                                                                                                    |                                                                                                    |  |  |  |  |
|   | START AND PREFILL                                               | Responsible                                                                                                    | provement and achieve excellence in sound chemicals management.                                                                                                    |  |  |  |  |
|   | Navigation<br>M-CHAPTERI : A Corporate Leadership<br>Culture    | Cefic (the E<br>family while<br>improvement<br>I uncludes t                                                                                                    | vitem for Europe to pave the way for more European chemicals manufacturers to join the Responsible Care<br>a provides the European chemicals companies with a clear, inclusive and progressive pathway to continuous<br>asociations, and the creation of matunty levels to help companies grow over time.                 |  |  |  |  |
|   | M-SB1 : Scope & commitment (2/2)                                | It connects: Do you want to make an introduction to the corporate<br>ISO45001.1 assessment of the sites?                                                                                  | 509001, environmental management ISO14001, EMAS, energy management ISO50001, health & safety<br>y Council globally applied) along with Sustainability Principles (i.e. UN Sustainable Development                                                                                                    |  |  |  |  |
|   | M-SB2 : Compliance (1/1)                                        | Goals, Cefic                                                                                                    |                                                                                                    |  |  |  |  |
|   | M-SB3 : Management structure (4/4)                              | The new ma<br>view on way<br>maturity lev                                                                                                    | superience in Responsible Care and standards or without, to get statistic on performance excellence and have a<br>vels of Responsible Care implementation. Maturity levels are not safety performance levels. Rather, the<br>eit own Responsible Care program implementation journey. The maturity levels are as follows: |  |  |  |  |
|   | M-SB4 : Ensure improvement ( 3 / 3 )                            | • Leve                                                                                                    |                                                                                                    |  |  |  |  |
|   | M-SB5 : Resources, training & employee<br>involvement ( 4 / 4 ) | The candida                                                                                                    |                                                                                                    |  |  |  |  |
|   | M-SB6 : Document management ( 1 / 1 )                           | The organis. Yes No                                                                                                    | improve and implemented.                                                                                                    |  |  |  |  |
|   | M-SB7 : Management of change (1/1)                              | • Leve                                                                                                    |                                                                                                    |  |  |  |  |
|   | M-CHAPTER2 : Safeguarding People and                            | The organisation has reached a level of implementation where the plans and actions are not only done, but also assessed to drive continuous improvement; full management system approach. |                                                                                                    |  |  |  |  |
|   | the Environment                                                 | Level 4: Promote and Sustain Excellence:                                                                                                    |                                                                                                    |  |  |  |  |
|   | M-SB8 : Occupational health & safety ( 2 / 10 )                 |                                                                                                    | r by either reviewing effectiveness of her processes or sharing good practices with peers, partners, etc. to foster                                                                                                    |  |  |  |  |
|   | M-SB9 : Process safety ( 0 / 14 )                               | resource building in the business and accelerate change.                                                                                                    |                                                                                                    |  |  |  |  |

# 8.3. Possibility to make comments on the answers provided by the HQ that will be visualized by the sites

Inside the assessment, you can leave a remark at the end of each question. The remark will be automatically saved by saving the question.

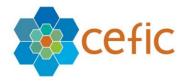

| O M-1.2 a - Limited or no additional issues identified that could represent risks or opportunities for the organisation.                                                                                                    |
|----------------------------------------------------------------------------------------------------|
| OM-1.2 b - The organisation has identified internal and external issues that are relevant to its purpose and goals, but has not determined which are risks or opportunities for th organisation.                                          |
| M-1.2 c - The organisation has identified key external and internal issues and determined which are risks or opportunities for the organisation and the intended outcomes regarding Health, Safety, Environment, Energy & Sustainability. |
| O M-1.2 d - The organisation has identified issues, determined which are risks or opportunities for the organisation and addressed them proactively through setting up actions and periodic evaluation.                                   |

**Important:** The field "Leave a remark" for the site is also used for the site which will be visible by members of your organisation.

# 8.4. Numbering of Chapters, Subchapters, Questions and Replies in the assessment

In the assessment section, every chapter, subchapter, question and reply is numbered. The reply also includes the a,b,c,d.

| = 🙀 European Resp            | onsible Care Self-Assessment Tool                                                          |                                                                       |                                                    | DEMOS                                                                                                    | ITE1M 🔹 cefic 🎽 demositeim@megabyte.be 🕓     |
|------------------------------|--------------------------------------------------------------------------------------------|-----------------------------------------------------------------------|----------------------------------------------------|----------------------------------------------------------------------------------------------------|----------------------------------------------|
| HOME                         | Company: DemoSite1M                                                                        | Name: Assessment 2015 M                                               | Status: In Progress                                | Deadline: 01/12/2022                                                                                          | Completed: 100 %                             |
| MY PROFILE                   |                                                                                            |                                                                       |                                                    |                                                                                                    |                                              |
| GENERAL OUTCOME              | =                                                                                          | Assessment : Asse                                                     | ssment 2015 M Q                                    |                                                                                                    | Language of the assessment English 👻         |
| BENCHMARKING                 | ASSESSMENT INFO                                                                            |                                                                       |                                                    | s, to the best of your knowledge. Selecting a particula<br>one which most closely aligns with your understand |                                              |
| LIBRARY OF GOOD<br>PRACTICES | START AND PREFILL                                                                          | $\bigcirc \bigcirc \bigcirc$                                          |                                                    |                                                                                                    | 0                                            |
| HELP                         | CHAPTERS<br>M-CHAPTER1 : A Corporate Leadership                                            | A Corporate Leadership Culture Manager                                |                                                    |                                                                                                    |                                              |
| DISCLAIMER                   | Culture<br>M-SB1 : Scope & commitment (2/2)                                                | M-1.4 : How is top management dete                                    | rmining that Health, Safety, Environment, En       | ergy & Sustainability aspects are assigned to                                                                 | o defined roles? 5                           |
| GLOSSARY                     | 1-SB2 Compliance (1/1)                                                                     |                                                                       | t clearly allocated to certain roles, except those |                                                                                                    |                                              |
|                              | M-SB3 : Management structure ( 4 / 4 )                                                     |                                                                       |                                                    | in those aspects, reporting to the highest level o<br>Environment, Energy & Sustainability) and that th       |                                              |
|                              | M-SB4 : Ensure improvement ( 3 / 3 )<br>M-SB5 : Resources, training & employee involvement | M-1.4 c : Ey a representative of<br>Safety, Environment, Energy & Sus |                                                    | of the organisation reporting directly to top man                                                             | agement which is accountable for the Health, |
|                              | (4/4)<br>M-SB6 : Document management (1/1)                                                 |                                                                       |                                                    | nolders (Health, Safety, Environment, Energy & Su<br>elopment, communication and implementation of            |                                              |
|                              | (-SB7 Management of change (1/1)                                                           | Leave a remark                                                        |                                                    |                                                                                                    |                                              |
|                              | M-CHAPTER2 : Safeguarding People and the<br>Environment                                    |                                                                       |                                                    |                                                                                                    |                                              |
|                              | M-SB8 : Occupational health & safety ( 10 / 10 )                                           | M-1.5 : How is the management boar                                    | d of the organisation involved in the manage       | ement of Health, Safety, Environment, Energy                                                                  | & Sustainability issues? 5 ^                 |
|                              | M-SB9 : Process safety (14 / 14 )                                                          |                                                                       |                                                    |                                                                                                    |                                              |

#### 8.5. Show of the links between questions and standards inside the questionnaire

Inside the questionnaire, close to the replies prefilled by the standard prefills, the icon  $\bigcirc$  (S) is shown. When the mouse is on this icon  $\bigcirc$  a tooltip will show all the standards connected to that reply.

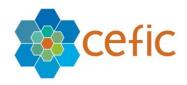

| HOME                         | Company: Test site                                                                  | Name: Self Assessment 2021 M | Status: In Progress                                                                                                    | Deadline: 31/07/2021                                        | Completed: 100 %                     |
|------------------------------|-------------------------------------------------------------------------------------|------------------------------|----------------------------------------------------------------------------------------------------|-------------------------------------------------------------|--------------------------------------|
| MY PROFILE                   |                                                                                     |                              |                                                                                                    |                                                             |                                      |
| GENERAL OUTCOME              | =                                                                                   | Assessment                   | t : Self Assessment 2021 M Q                                                                                                    |                                                             | Language of the assessment English 👻 |
| BENCHMARKING                 | ASSESSMENT INFO                                                                     |                              | w, select the answer that best flt your organization's current status,<br>iption in every possible aspect, but rather that this selection is the o |                                                             |                                      |
| LIBRARY OF GOOD<br>PRACTICES | START AND PREFILL                                                                   |                              |                                                                                                    |                                                             | 00                                   |
| HELP                         | CHAPTERS<br>M-CHAPTER1 : A Corporate Leadership                                     |                              | e Management structure (4/4)                                                                                                    |                                                             |                                      |
| DISCLAIMER                   | Culture M-SB1 : Scope & commitment (2/2)                                            | M-1.4 : How is top manage    | ement determining that Health, Safety, Environment, Ene                                                                                            | rgy & Sustainability aspects are assigned to defined rol    | es? 5 ^                              |
| GLOSSARY                     | M-SB2 : Compliance (1/1)                                                            |                              | pects are not clearly allocated to certain roles, except those v                                                                                   |                                                             |                                      |
|                              | M-SB3 : Management structure (4/4)                                                  |                              | ividual operating manager a central person with experience in<br>is to the requirements of certain standards (Health, Safety, Er                   |                                                             |                                      |
|                              | M-SB4 : Ensure improvement ( 3 / 3 )<br>M-SB5 : Resources, training & employee invo | 0 1-1 _sso14001 (Jepre       | esentative of all operating managers a group representative o<br>Energy & Sustainability system.                                                   | f the organisation reporting directly to top management whi | ch is accountable for the Health,    |
|                              | (4/4)<br>M-SB6 : Document management (1/1)                                          | O M-1.4.1 By a grou          | p of owners, members, corporate officers and critical stakeh<br>In addition, the organisation involves employees in the devel                      |                                                             |                                      |
|                              | M-SB7 : Management of change (1/1)                                                  | Leave a remark               |                                                                                                    |                                                             |                                      |
|                              | M-CHAPTER2 : Safeguarding People and th<br>Environment                              | ° ^                          |                                                                                                    |                                                             | <i>h</i>                             |
|                              | M-SB8 : Occupational health & safety ( 10 / 1                                       | M-1.5 : How is the manage    | ement board of the organisation involved in the manage                                                                                             | ment of Health, Safety, Environment, Energy & Sustainal     | bility issues? 5 ^                   |

Inside the questionnaire, close to the replies prefilled by the Headquarter, the icon (HQ building) is shown. When the mouse is on this icon a tooltip will show that it is answered by the Headquarter.

|                        | Company: Test site Na                                     | me: Self Assessment 2021 M                   | Status: In Progress                                                                                                 | Deadline: 31/07/2021                                 | Completed: 100 %                            |
|------------------------|-----------------------------------------------------------|----------------------------------------------|----------------------------------------------------------------------------------------------------|------------------------------------------------------|---------------------------------------------|
| OFILE                  |                                                           |                                              |                                                                                                    |                                                      |                                             |
| ERAL OUTCOME           | =                                                         | Assessment : S                               | Self Assessment 2021 M Q                                                                                            |                                                      | Language of the assessment                  |
| HMARKING               | ASSESSMENT INFO                                           | Leave a remark                               |                                                                                                    |                                                      |                                             |
| LARY OF GOOD<br>CTICES | START AND PREFILL                                         | M-1.5 : How is the manageme                  | ent board of the organisation involved in the mana                                                                  | gement of Health, Safety, Environment, Energy        | & Sustainability issues? 5                  |
| P                      |                                                           | <ul> <li>M-1.5 a : Limited direct</li> </ul> | t involvement.                                                                                                    |                                                      |                                             |
| SCLAIMER               | Culture M-SB1 : Scope & commitment (2/2)                  |                                              | nent board is involved for advice when there are impo                                                               | rtant Health, Safety, Environment, Energy & Sustaine | ibility issues, in a corrective approach. S |
| DSSARY                 | M-SB2 : Compliance (1/1)                                  | Answerd by Hg : The managem                  | nent board is involved and the potential impacts of the                                                             | e management systems for Health, Safety, Environn    | nent, Energy & Sustainability on the        |
|                        | M-SB3 : Management structure (4/4)                        |                                              | orand image, social acceptability of activities, differen<br>nent board is involved, is an ambassador for the syste |                                                      | e communicated.                             |
|                        | M-SB4 : Ensure improvement (3/3)                          | Leave a remark                               |                                                                                                    |                                                      |                                             |
|                        | M-SB5 : Resources, training & employee involveme<br>(4/4) |                                              |                                                                                                    |                                                      |                                             |
|                        | M-SB6 : Document management (1/1)                         |                                              |                                                                                                    |                                                      |                                             |
|                        | M-SB7 : Management of change (1/1)                        | M-1.6 : How are Health, Safety               | y, Environment, Energy & Sustainability responsibi                                                                  | lities integrated in the job descriptions or annua   | al objectives? 5                            |
|                        | M-CHAPTER2 : Safeguarding People and the<br>Environment   | へ OM-1.6 a : They are not in                 | ntegrated.                                                                                                    |                                                      |                                             |
|                        | M-SBB : Occupational health & safety ( 10 / 10 )          | O M-1.6 b : They are emb                     | edded into job descriptions or annual objectives of th                                                              | ose with Health, Safety, Environment, Energy & Sust  | ainability responsibilities.                |
|                        | M-SB9 : Process safety ( 14 / 14 )                        | M-1.6 c : They are embed                     | edded into job descriptions or annual objectives of all                                                             | managers.                                            |                                             |
|                        |                                                           | O M-1.6 d : They are emb                     | edded into job descriptions or annual objectives of all                                                             | employees.                                           |                                             |

#### **8.6.** Show of the links between Questions and Standards inside Start and Prefill area

From the "Start and Prefill" area inside the assessment, click on green box "Questions linked to standards" and the list of the questions that are linked to the standards will be shown.

| =                                                                                                | Prefill : Assessment 201 | 5 M Q                               | - Language of the assessment $\frac{English}{English}$ |
|--------------------------------------------------------------------------------------------------|--------------------------|-------------------------------------|--------------------------------------------------------|
| ASSESSMENT INFO                                                                                  |                          | Start and Prefill                   |                                                        |
| START AND PREFILL                                                                                | Old Assessment           |                                     | Validate                                               |
| Navigation<br>M-CHAPTER1 : A Corporate Leadership<br>Culture<br>M-S81 : Scope & commitment (2/2) | International Standards  | Clear Questions linked to standards | Validate                                               |
| M-SB2 : Compliance (1 / 1)                                                                       |                          |                                     |                                                        |
| M-SB3 : Management structure ( 4 / 4 )                                                           |                          |                                     |                                                        |

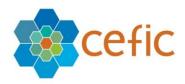

| Code Question                                                                                                    | Question                                                                                                    |  |  |  |
|----------------------------------------------------------------------------------------------------|----------------------------------------------------------------------------------------------------|--|--|--|
| M-1.1                                                                                                    | How is the commitment to fulfill compliance obligations & Responsible Care Principles (i.e. protect and promote Health & Safety of people, the environment and sustainability) demonstrated through all levels of the organisation? |  |  |  |
| M-1.2                                                                                                    | How is the organisation managing relevant risks and opportunities, aside from regulatory compliance?                                                                                                    |  |  |  |
| M-1.3                                                                                                    | How is the organisation managing legal obligations?                                                                                                    |  |  |  |
| M-1.4                                                                                                    | How is top management determining that Health, Safety, Environment, Energy & Sustainability aspects are assigned to defined roles?                                                                                                  |  |  |  |
| M-1.5     How is the management board of the organisation involved in the management of Health, Safety, Environment, Energy & Sustainability issues?       M-1.6     How are Health, Safety, Environment, Energy & Sustainability responsibilities integrated in the job descriptions or annual objectives? |                                                                                                    |  |  |  |
|                                                                                                    |                                                                                                    |  |  |  |
| M-1.8                                                                                                    | How is top management achieving continuous improvement in Health, Safety, Environment, Energy & Sustainability performance?                                                                                                    |  |  |  |
| M-1.9                                                                                                    | How is the internal audit programme conducted?                                                                                                    |  |  |  |
| M-1.10                                                                                                    | How are incident Investigations handled?                                                                                                    |  |  |  |
|                                                                                                    | ltems per page: 10 👻 1 − 10 of 375   🤇 🔇 🔪 💙                                                                                                    |  |  |  |

### 8.7. Search bar in the assessment

are looking for.

The Search functionality <sup>Q</sup> is under the title "Assessment" on the top of the page as shown below.

| ME                  | Company: DemoSite1M                                                                                                    | Name: Test Assessment 2020 M                                                                                                    | Status: In Progress                                                                                                    | Deadline: 01/12/2022                                                                                                    | Completed: 99 %                                                                         |
|---------------------|----------------------------------------------------------------------------------------------------|----------------------------------------------------------------------------------------------------|----------------------------------------------------------------------------------------------------|----------------------------------------------------------------------------------------------------|-----------------------------------------------------------------------------------------|
| PROFILE             |                                                                                                    |                                                                                                    | $\bigcirc$                                                                                                    |                                                                                                    |                                                                                         |
| ERAL OUTCOME        | =                                                                                                    | Assessment : Test As                                                                                                    | sessment 2020 M Q                                                                                                    |                                                                                                    | Language of the assessment English                                                      |
| HMARKING            | M-SB24 : Downstream users (2/2) M-CHAPTER5 : Engaging Stakeholders ^                                                                                                    | Instructions: For each question below, select the a<br>organization's practices fit the description in every                                                                                                    | nswer that best fi Bouch in the continuous rent status, to the best of<br>possible aspect, our rather that this selection is the one which me                                                                                                    | fyour knowledge. Selecting a particular choice do<br>ast closely aligns with your understanding of your                                                                                                    |                                                                                         |
| RY OF GOOD<br>FICES | M-SB25 : Stakeholders assessment (1 / 1)                                                                                                    | 000                                                                                                    |                                                                                                    |                                                                                                    | Ð                                                                                       |
|                     | M-SB26 : External dialogue and transparency ( 2 / 2<br>)                                                                                                    | Contributing to Sustainability Land use &                                                                                                    | biodiversity (2/2)                                                                                                    |                                                                                                    |                                                                                         |
| AIMER               | M-SB27 : Local communities (2/2)                                                                                                    | M-6.11 : How is the impact of the org                                                                                                    | anisation on biodiversity and ecosystem services mana                                                                                                    | iged? 5                                                                                                    | ^                                                                                       |
| ARY                 | M.CHAPTERG : Contributing to Sustainability A<br>M.SED2 : Materiality assessment (1/1)<br>M.SED2 : Sustainable development (1/1)<br>M.SED3 : Sustainable Partfolio (1/1)<br>M.SED3 : Sustainable Partfolio (1/1)<br>M.SED3 : Resource efficiency / circular economy (5<br>/ 5)<br>M.SED3 : Water use (1/1)<br>M.SED3 : Land use & biodiventity (2/2)<br>M.SED3 : Climate and energy use (4/4)<br>M.SED3 : Diversity (1/1) | # M-4.11 b: The organisation has<br>and has put an action plan in plac<br>M-4.11 c: The organisation has<br>even spaces - type of veeding, fr<br>evaluates these indicators period<br>M-10 d' The organisation par<br>employees to this commitment.<br>Leave a remark | Ilimited specific focus on this topic apart from compliance<br>is identified the impact of the organisation's production sites<br>to limit its impact (e.g. reduce paper use to prevent defor-<br>set indicators (human, financial and organisational) in ord-<br>equency of moving, species planted that require little water,<br>cally.<br>There with environmental protection actors on possible action<br>addring its dependence on ecosystem services ? | and products on biodiversity and the specific<br>station, installation of green noofs, insect hou<br>r to protect biodiversity (e.g., the evolution of<br>etc., equipment for the protection of birdlife of<br>ans to contribute to the preservation of local b | ses, etc.). S<br>practices on the maintenance of<br>on structures at height, etc.), and |

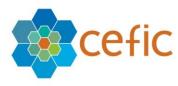

|         | Ct     |                                                                                                    |       |      | Completed: 99 %                                         |
|---------|--------|----------------------------------------------------------------------------------------------------|-------|------|---------------------------------------------------------|
| E       | Search | ٩                                                                                                    |       |      |                                                         |
| DUTCOME | Code   | Quantion                                                                                                    | My    | Go   | Language of the assessment i                            |
| RKING   | M 1.1  | How is the commitment to fulfill compliance obligations & Responsible Care Principles (i.e. protect and promote Health & Safety of people, the environme<br>and sustainability demonstrated through all levels of the organisation? | Score | •    | essarily mean that your<br>onal practices at this time. |
| FGOOD   | 1.2    | and social adminy versions acted unlogginal relets on the organisation?<br>How is the organisation managing relevant risks and opportunities, aside from regulatory compliance?                                                     | 1     | +    | C                                                       |
|         | 1.3    | How is the organisation managing legal obligations?                                                                                                    | 2     | +    |                                                         |
| R       | 1.4    | How is top management determining that Health, Safety, Environment, Energy & Sustainability aspects are assigned to defined roles?                                                                                                  | 3     | +    | -                                                       |
|         | M 1.5  | How is the management board of the organisation involved in the management of Health, Safety, Environment, Energy & Sustainability issues?                                                                                          | 1     | +    |                                                         |
| _       | 1.6    | How are Health, Safety, Environment, Energy & Sustainability responsibilities integrated in the job descriptions or annual objectives?                                                                                              | 2     |      | ies of the surrounding area,                            |
|         | 1.7    | How are (core) processes concerning Health, Safety, Environment, Energy & Sustainability governed?                                                                                                    | 1     | +    | on the maintenance of                                   |
|         | 1.8    | How is top management achieving continuous improvement in Health, Safety, Environment, Energy & Sustainability performance?                                                                                                    | 1     | +    | ires at height, etc.), and                              |
|         | 1.9    | How is the internal audit programme conducted?                                                                                                    | 1     | +    | y, and mobilizes its                                    |
|         | 1.10   | How are incident investigations handled?                                                                                                    | 1     | +    |                                                         |
|         |        | thems per page: 10 → 1 - 10 of 101                                                                                                    | <     | > >1 |                                                         |
|         |        |                                                                                                    |       |      |                                                         |

### 8.8. Cancellation of the selection of a reply in the assessment

There is an icon to cancel the selection of a reply close to the given question  $\mathfrak{O}$  and at the top left, an icon to cancel all answers of the subchapter  $\mathfrak{O}$ .

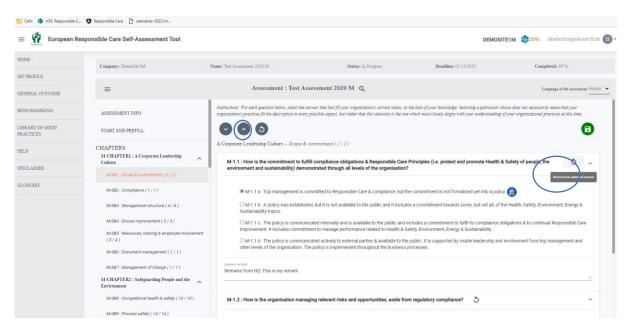

When you click on the icon to delete the responses, a box will open and ask you to confirm "Are you sure to delete all the responses of this subchapter?"

| cefic.azurewebsites.net says                            |        |
|---------------------------------------------------------|--------|
| Are you sure to delete all the responses of this subcha | pter?  |
| ОК                                                      | Cancel |
|                                                         |        |

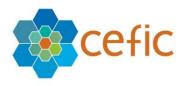

#### 8.9. Choice to go to the next chapter after saving or not

By default, "after saving" you are directed to the following subchapter, but this option can be changed in "My Profile/Company information".

A) If you <u>select</u> "Moving to the next chapter after saving", by default you will be directed to the next chapter and the icon saving will be shown.

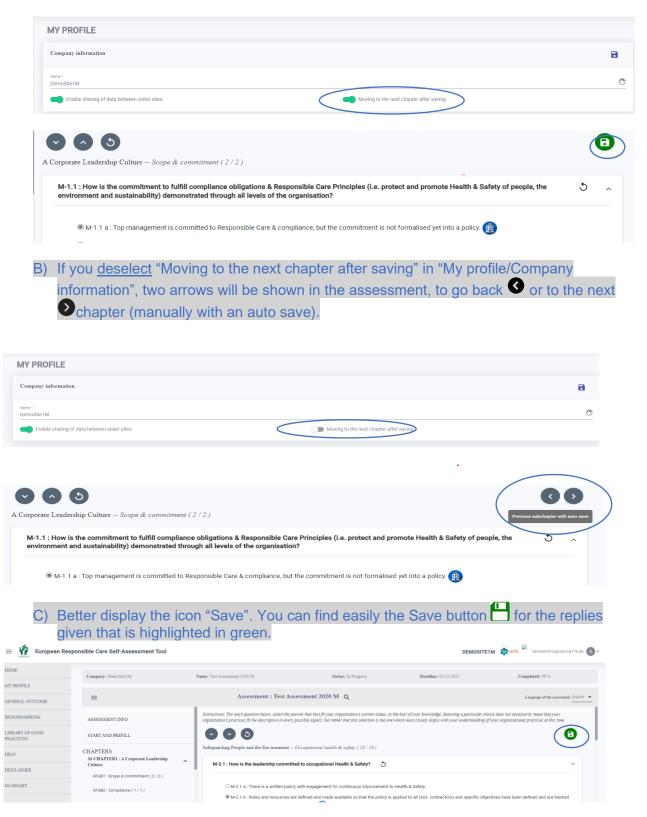

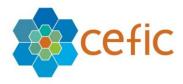

#### 8.10. Possibility to change the language of the assessment from the top bar

Inside the assessment, you can change the language of the assessment without going anymore to "My Profile". The language will be immediately changed (no need to log out and login anymore).

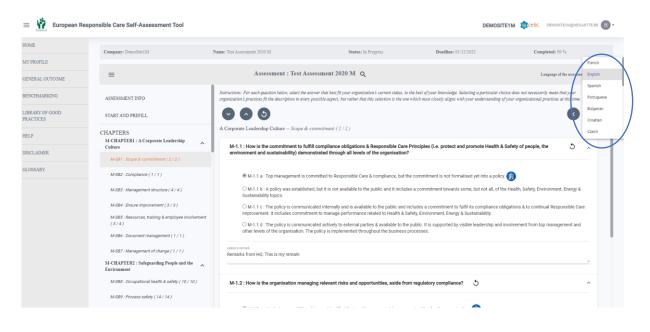

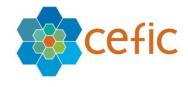

# 9. General Outcome

To visualise the results of your assessment (corporate assessment) or the aggregate results of your daughter sites or the assessment of a specific daughter site **select the "General outcome"** in the main menu.

A page showing different filters and levels of reporting will appear.

| $\leftrightarrow$ $\rightarrow$ $\mathcal{C}$ $\oplus$ cefi | c.azurewebsites.net/general-outcome/g                     | general-outcome-hq-chapter-chart-page                    | e?companyFilte 🖙 🍳 🛧 🔒                          |
|-------------------------------------------------------------|-----------------------------------------------------------|----------------------------------------------------------|-------------------------------------------------|
| 🖬 Apps 🕟 YouTube                                            | 👷 Maps 🏽 Translate 🛭 👂 DEEPL 🎽                            | FBD-JIRA 📱 DinClock 🛄 TS                                 | 🧧 Other bookr                                   |
| European Resp                                               | onsible Care Self-Assessment Tool                         |                                                          | Cefic Headquarters DEMOHQM@MEGABYTE.BE          |
| DME                                                         |                                                           |                                                          |                                                 |
| Y PROFILE                                                   | ≡                                                         | GENERAL OUTCOME (CHAPTER                                 |                                                 |
| EATE ACCOUNTS 📏                                             | Data/results to visualize Aggregate of all daughter sites |                                                          | Export to PDF                                   |
| SESSMENT                                                    | Assessments                                               | Scores of the chapters                                   |                                                 |
|                                                             | ★ Test Assessment 2020 M                                  | Total score                                              |                                                 |
| ENERAL OUTCOME                                              | CHAPTERS                                                  |                                                          | 60.25 Number of reporting sites : 3 %           |
|                                                             | SUBCHAPTERS                                               | Partial scores per chapter                               |                                                 |
| BRARY OF GOOD<br>ACTICES                                    | QUESTIONS                                                 | A Corporate Leadership Culture                           | 2.39                                            |
| ELP                                                         | SDGs                                                      | Safeguarding People and the Environment                  | 2.57                                            |
| ISCLAIMER                                                   | STANDARDS                                                 | Strengthening Chemicals Management<br>Systems            | 2.53                                            |
| LOSSARY                                                     |                                                           | Influencing Business Partners                            | 2.19                                            |
|                                                             |                                                           | Engaging Stakeholders                                    | 2.33                                            |
|                                                             |                                                           | Contributing to Sustainability                           | 2.32                                            |
|                                                             |                                                           | Score minimum : 1                                        | Score maximum : 4                               |
|                                                             |                                                           | M                                                        | /ly Score                                       |
|                                                             |                                                           | A Corporate Leadership<br>Contributing to Sustainability | Culture Safeguarding People and the Environment |

To visualise the GENERAL OUTCOME, you must select the following filters:

#### A. the Data/Results to visualise:

- o by default, the aggregate of all daughter sites;
- o you can visualise also your corporate assessment or specific daughter sites.
- B. the Assessment (current or previous year assessment).

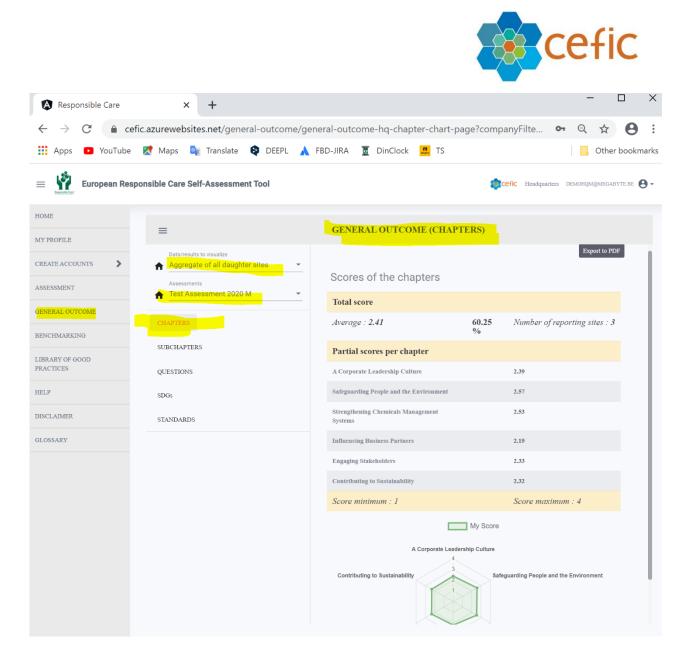

After selecting the filters, **you can choose which type of General Outcome you would like to visualise** by picking one of the items from the list below:

- CHAPTERS;
- SUBCHAPTERS;
- QUESTIONS;
- o SDGs;
- STANDARDS.

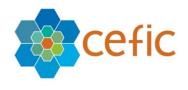

| = 🙀 European Res             | ponsible Care Self-Assessment Tool |   |                                                                               | \$         | CCEFIC Headquarters DEMOHQM@MEGABYTE.BE |
|------------------------------|------------------------------------|---|-------------------------------------------------------------------------------|------------|-----------------------------------------|
| HOME<br>MY PROFILE           | =                                  |   | GENERAL OUTCOME (CHAP                                                         | TERS)      |                                         |
| CREATE ACCOUNTS >            | Assessments                        | • | Scores of the chapters                                                        |            | Export to PDF                           |
| GENERAL OUTCOME              | Test Assessment 2020 M             | - | Total score Average : 2.41                                                    | 60.25<br>% | Number of reporting sites : 3           |
| LIBRARY OF GOOD<br>PRACTICES | SUBCHAPTERS<br>QUESTIONS           |   | Partial scores per chapter A Corporate Leadership Culture                     |            | 2.39                                    |
| HELP                         | SDGs                               |   | Safeguarding People and the Environment<br>Strengthening Chemicals Management |            | 2.57<br>2.53                            |
| GLOSSARY                     | STANDARDS                          |   | Systems<br>Influencing Business Partners                                      |            | 2.19                                    |

To hide the submenu of the General outcome and view the reports in full screen please click on the icon e on the top left of the grey bar.

| European Responsibl | e Care Self-Assessment Tool                |                             | (Refic                          | Headquarters | DEMOHQM@MEGABYTE.BE |
|---------------------|--------------------------------------------|-----------------------------|---------------------------------|--------------|---------------------|
|                     | GENERAL C                                  | DUTCOME                     | C (CHAPTERS)                    |              |                     |
|                     | Scores of the chapters                     |                             |                                 |              | Export to PDF       |
|                     | Total score                                |                             |                                 |              |                     |
|                     | Average : 2.41                             | 60.25 %                     | Number of reporting sites : $3$ |              | I                   |
|                     | Partial scores per chapter                 |                             |                                 |              | I                   |
|                     | A Corporate Leadership Culture             |                             | 2.39                            |              | I                   |
|                     | Safeguarding People and the Environment    |                             | 2.57                            |              | I                   |
|                     | Strengthening Chemicals Management Systems |                             | 2.53                            |              | I                   |
|                     | Influencing Business Partners              |                             | 2.19                            |              | I                   |
|                     | Engaging Stakeholders                      |                             | 2.33                            |              |                     |
|                     | Contributing to Sustainability             |                             | 2.32                            |              |                     |
|                     | Score minimum : 1                          |                             | Score maximum : 4               |              |                     |
|                     | A Corporate                                | My Score<br>Leadership Cult | ure                             |              |                     |

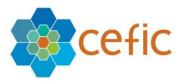

Export of reports of the GENERAL OUTCOME in Excel and PDF and all reports together with a single click

Export all reports in Excel and/or PDF

If you want to download any document in Excel - PDF, please click on the icon ≛

Export of reports in Excel and PDF and all reports together

To export all reports together in Excel and/or PDF, please, go to the "GENERAL OUTCOME" and select "CHAPTERS", click the icon 🖆, two fields will be shown: "Select your content" and "Select your format".

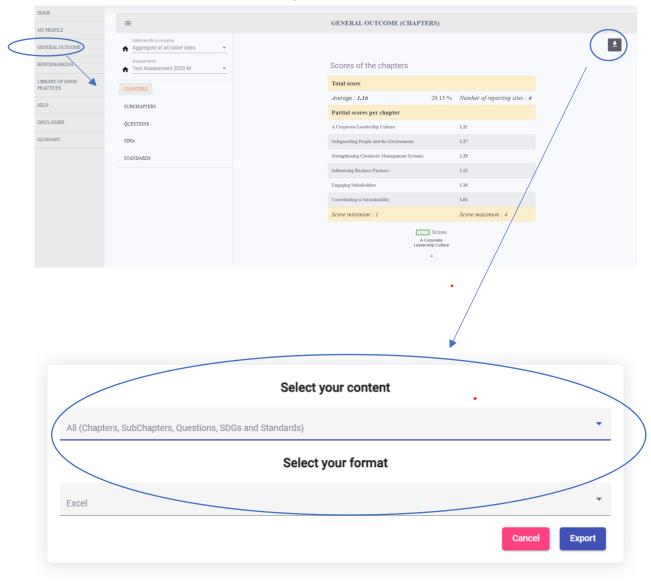

By selecting your content, the below options will be displayed:

- "All (Chapters, SubChapters, Questions, SDGs and Standards)": This will allow you to get in one report all reports together i.e. Chapters, Subchapters, Questions, SDG and Standards
- "Current view": This will allow you to get the current Chapters only.

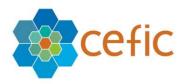

| Select your content                                        |   |
|------------------------------------------------------------|---|
| All (Chapters, SubChapters, Questions, SDGs and Standards) |   |
| Current view                                               |   |
|                                                            | - |
| Excel                                                      |   |
| Cancel Export                                              |   |
|                                                            |   |

#### Please select your format "Excel" or "PDF", and click "Export".

|                         | Select your content                  |          |
|-------------------------|--------------------------------------|----------|
| All (Chapters, SubChapt | ters, Questions, SDGs and Standards) | <b>~</b> |
|                         | Select your format                   |          |
| Excel                   |                                      |          |
| PDF                     |                                      |          |
|                         |                                      |          |

Important: All reports of the "GENERAL OUTCOME" are available together in a single click from the "GENERAL OUTCOME (CHAPTERS)" only. From the "GENERAL OUTCOME" "SUBCHAPTERS", "QUESTIONS", "SDG" and "STANDARDS", by clicking the

icon download 🖆 , the possibility to "Select your format" (Excel or PDF) will be shown but not the functionality "Select your content" anymore. Only the current page can be exported and not all reports together.

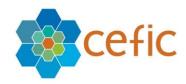

|                                        |         | GENERAL OUTCOME (SUBCHAPTERS) |          |
|----------------------------------------|---------|-------------------------------|----------|
| Data/results to visualize My site only |         |                               |          |
| Assessments<br>Test Assessment 2020 M  | Search  |                               |          |
| HAPTERS                                | Chapter | Subchapter                    | My Score |
| $\sim$                                 |         |                               | 1        |
| UBCHAPTERS                             |         | Select your format            | 2        |
| QUESTIONS                              |         |                               | 1.75     |
| DGs PDF                                |         |                               | 0.99     |
| TANDARDS                               |         |                               | 2        |
|                                        |         |                               |          |

#### 9.1. GENERAL OUTCOME (CHAPTERS)

This page provides a score, overall (in average and percentage) and per chapter (on a scale from 1 to 4). If you want to learn how the scores are calculated, please check <u>chapter 17</u>.

It also provides the number of reporting sites that make up the score (in case of aggregate data) and a spider chart that offers a visual highlight of the chapters your organisation performs in and the ways of improvement.

The philosophy behind the scoring is to provide a single figure position that gives each organisation a chance to evaluate where they stand and improve where they feel the need. The scoring makes it possible to track progress through time and to identify on which topics management processes could be improved and where they are already performing well.

| European Res    | sponsible Care Self-Assessment Tool   |                                            | Cefic Headquarters DEMORQMg             |
|-----------------|---------------------------------------|--------------------------------------------|-----------------------------------------|
| HOME            | _                                     | CENTRAL OUTCOME OF LITTLC                  |                                         |
| MY PROFILE      | =                                     | GENERAL OUTCOME (CHAPTERS)                 |                                         |
| CREATE ACCOUNTS | Aggregate of all daughter sites       |                                            | Exp                                     |
| ASSESSMENT      | Assessments<br>Test Assessment 2020 M | Scores of the chapters                     |                                         |
| GENERAL OUTCOME | CHAPTERS                              | Total score                                |                                         |
| BENCHMARKING    | CHAPTERS                              | Average : 2.41 60.25                       | % Number of reporting sites : 3         |
| LIBRARY OF GOOD | SUBCHAPTERS                           | Partial scores per chapter                 |                                         |
| PRACTICES       | QUESTIONS                             | A Corporate Leadership Culture             | 2.39                                    |
| HELP            | SDG <sub>8</sub>                      | Safeguarding People and the Environment    | 2.57                                    |
| DISCLAIMER      | STANDARDS                             | Strengthening Chemicals Management Systems | 2.53                                    |
| GLOSSARY        |                                       | Influencing Business Partners              | 2.19                                    |
| OLONGHAI        |                                       | Engaging Stakeholders                      | 2.33                                    |
|                 |                                       | Contributing to Sustainability             | 2.32                                    |
|                 |                                       | Score minimum : 1                          | Score maximum : 4                       |
|                 |                                       | Contributing to Sustainability             | Sateguarding People and the Environment |

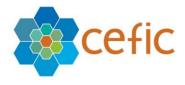

9.2. GENERAL OUTCOME (SUBCHAPTERS)

This page shows chapter by chapter the scoring. You can search for "subchapters" in the top of the list.

| European Res             | sponsible Care Self-Assessment Tool                       |          |                                                                  | CEFIC Headquarters DEMORQMEMAGABYTE BE |
|--------------------------|-----------------------------------------------------------|----------|------------------------------------------------------------------|----------------------------------------|
| IOME<br>AY PROFILE       | =                                                         |          | GENERAL OUTCOME (SUBCHAPTERS)                                    |                                        |
| REATE ACCOUNTS           | Data/results to visualize Aggregate of all daughter sites | Search   |                                                                  | Export to PDF                          |
| ENERAL OUTCOME           | Test Assessment 2020 M     CHAPTERS                       | Chapters | Subchapters                                                      | My Score                               |
| NCHMARKING               | SUBCHAPTERS                                               | CHAPTER1 | Scope & commitment<br>Compliance                                 | 1.5                                    |
| BRARY OF GOOD<br>ACTICES | QUESTIONS                                                 | CHAPTER1 | Management structure                                             | 1.5                                    |
| LP<br>SCLAIMER           | SDGs<br>STANDARDS                                         | CHAPTER1 | Ensure improvement<br>Resources, training & employee involvement | 1.13                                   |
| LOSSARY                  |                                                           | -        | Item                                                             | is per page: 5 1 − 5 of 36   < < > >   |
|                          |                                                           |          |                                                                  |                                        |

# 9.3. GENERAL OUTCOME (QUESTIONS)

GENERAL OUTCOME/Questions with score and replies to Excel or PDF

In the GENERAL OUTCOME/QUESTIONS, you can visualize and export the code questions, the questions, the code response, the selected response and the score. If you click on the icon <sup>Q&A</sup>, a window will open asking to select your format to Excel or PDF. When the mouse is on the icon <sup>Q&A</sup> at tooltip will explain it.

| =                                                                                                   |               | GENERAL OUTCOME (QUESTIONS)                                                                                                    |                                     |
|----------------------------------------------------------------------------------------------------|---------------|----------------------------------------------------------------------------------------------------|-------------------------------------|
| Data/results to visualize<br>Aggregate of all sister sites<br>Assessments<br>Test Assessment 2020 M | Search        | Q Questions                                                                                                    | Q&A<br>Ex, tort questions with answ |
| CHAPTERS                                                                                            | Code Question | Question                                                                                                    | My Score                            |
| UBCHAPTERS                                                                                          | 1.1           | How is the commitment to fulfill compliance obligations & Responsible Care Principles (i.e. protect and promote Health & Safety of people, the<br>environment and sustainability) demonstrated through all levels of the organisation? | 0.75                                |
|                                                                                                    | 1.2           | How is the organisation managing relevant risks and opportunities, aside from regulatory compliance?                                                                                                    | 1                                   |
| QUESTIONS                                                                                           | 1.3           | How is the organisation managing legal obligations?                                                                                                    | 1.25                                |
| 3DGs                                                                                                | 1.4           | How is top management determining that Health, Safety, Environment, Energy & Sustainability aspects are assigned to defined roles?                                                                                                    | 1.75                                |
| TANDARDS                                                                                            | 1.5           | How is the management board of the organisation involved in the management of Health, Safety, Environment, Energy & Sustainability issues?                                                                                             | 0.75                                |
|                                                                                                    | 1.6           | How are Health, Safety, Environment, Energy & Sustainability responsibilities integrated in the job descriptions or annual objectives?                                                                                                 | 1                                   |

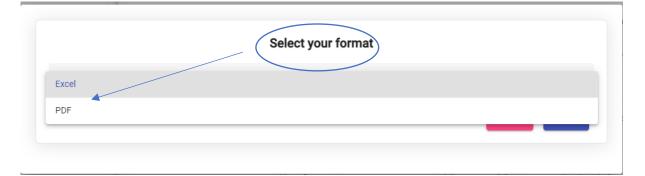

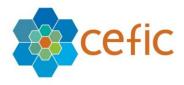

| AutoSave 💽 🗄 🤟 Y Y 🖓 Y 🗋 👻 General Outcome questions + 🛛 🔎 Search (Alt+Q)                                                     |               |                    |            |           | BA       |
|----------------------------------------------------------------------------------------------------|---------------|--------------------|------------|-----------|----------|
| File Home Insert Page Layout Formulas Data Review View Help                                                                   |               |                    |            |           |          |
| $ \begin{array}{c c c c c c c c c c c c c c c c c c c $                                                                       | onal Formata  | s Cell<br>Styles ~ | ~          | Cells     | t ↓ ~    |
| 16 🔹 : 🔀 🗸 Is a company station of the organisation informs employees and workers representatives on the topics potential     | y impacting t | he organi          | sation and | Responsib | le Care. |
| A B C D                                                                                                    | E             | F                  | G          | н         | 1.1      |
| List of all Questions with the answer                                                                                         |               |                    |            |           |          |
|                                                                                                    |               |                    |            |           |          |
| Code Que Question Code resp selected response                                                                                 | Score         |                    |            |           |          |
| M-1.1 How is the M-1.1 a Top management is committed to Responsible Care & compliance, but the commitment is not for          | m 1           |                    |            |           |          |
| M-1.2 How is the M-1.2 a Limited or no additional issues identified that could represent risks or opportunities for the organ | nis 1         |                    |            |           |          |
| M-1.3 How is the M-1.3 b The organisation's management has designated a department/employee responsible for docume            | en 2          |                    |            |           |          |
| M-1.4 How is top M-1.4 c By a representative of all operating managers a group representative of the organisation reportin    | g 3           |                    |            |           |          |
| M-1.5 How is the M-1.5 a Limited direct involvement.                                                                          | 1             |                    |            |           |          |
| M-1.6 How are H M-1.6 b They are embedded into job descriptions or annual objectives of those with Health, Safety, Envir      | or 2          |                    |            |           |          |
| M-1.7 How are (M-1.7 a The governance structure has not been defined.                                                         | 1             |                    |            |           |          |
| M-1.8 How is to: M-1.8 a There are no systematic reviews concerning Health, Safety, Environment, Energy & Sustainability      | w 1           |                    |            |           |          |
| M-1.9 How is the M-1.9 a Limited or informal internal auditing is undertaken of health, safety, environment, energy & sust    | tai 1         |                    |            |           |          |
| M-1.10 How are i M-1.10 a Systematic incident investigation typically limited to regulatory or legal requirements.            | 1             |                    |            |           |          |
| M-1.12 How does M-1.12 d In addition to the internal communication plan, the effectiveness of communication is measured       | . 4           |                    |            |           |          |
| M-1.13 How does M-1.13 b The required competences and training needs are identified and key roles get a basis Health, Safe    | et 2          |                    |            |           |          |
| M-1.14 How is em M-1.14 b The organisation informs employees and workers representatives on the topics potentially impar      | cti 2         |                    |            |           |          |
| M-1.15 How is He M-1.15 b The organisation's activities are governed by a comprehensive set of internal policies for departn  |               |                    |            |           |          |
| M-1.16 How are c M-1.16 c There is a procedure to manage changes (of all type including classification of substances and pre  | p; 3          |                    |            |           |          |
| M-2.1 How is the M-2.1 b Roles and resources are defined and made available so that the policy is applied to all (incl. contr | ac 2          |                    |            |           |          |
| M-2.2 How are t M-2.2 b For each of the processes, equipment and sites, the potential risks to health and safety in the nor   | -m 2          |                    |            |           |          |
| M-2.3 How are nM-2.3 c Any special medical tests that would be useful for evaluating individuals for a particular job (e.g.,  | v 3           |                    |            |           |          |
| M-2.4 How is the M-2.4 d The Health & Safety programme is regularly evaluated on its effectiveness (e.g. externally verified  | d, 4          |                    |            |           |          |
| M-2.5 How is ma M-2.5 c The effectiveness of the maintenance program is evaluated on a regular basis, the success is mea      | st 3          |                    |            |           |          |
| M-2.6 How is sel M-2.6 a There is no formal verification in place.                                                            | 1             |                    |            |           |          |
| QuestionResponse 🛞                                                                                                    | : •           |                    |            |           |          |
| ady CAccessibility: Good to go                                                                                                |               |                    |            |           |          |

| Code<br>Question | Question                                                                                                    | Code<br>Response | Selected Response                                                                                                    | Score |
|------------------|----------------------------------------------------------------------------------------------------|------------------|----------------------------------------------------------------------------------------------------|-------|
| M-1.1            | How is the<br>commitment to<br>fulfill compliance<br>obligations &<br>Responsible Care<br>Principles (i.e.<br>protect and<br>promote Health &<br>Safety of people,<br>the environment<br>and sustainability)<br>demonstrated<br>through all levels of<br>the organisation? | M-1.1 a          | Top management is committed to<br>Responsible Care & compliance, but<br>the commitment is not formalised yet<br>into a policy.                                                                                                    | 1     |
| M-1.2            | How is the<br>organisation<br>managing relevant<br>risks and<br>opportunities, aside<br>from regulatory<br>compliance?                                                                                                    | M-1.2 a          | Limited or no additional issues<br>identified that could represent risks or<br>opportunities for the organisation.                                                                                                    | 1     |
| M-1.3            | How is the<br>organisation<br>managing legal<br>obligations?                                                                                                    | M-1.3 b          | The organisation's management has<br>designated a department/employee<br>responsible for documenting<br>regulations related to health, safety,<br>energy and environmental protection<br>and for evaluating the degree of their<br>compliance with the applicable text. In | 2     |

**Important:** The selected reply is seen by the site only and the Headquarter when looking at their own assessment. The HQ can see the score average/aggregate for the daughter sites only.

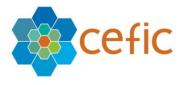

#### 9.4. GENERAL OUTCOME (SDGs)

This page lists the questions linked to one or more of the 17 United Nations Sustainable Development Goals (SDGs). The table offers a visual overview of your contributions to these goals, as reflected by your answers. It helps you to identify relevant SDGs you already contribute to (indicated as "fulfilled"), or SDG you can further focus on by implementing identified actions (signaled with "improve"). The Target indicates to which level you might consider increasing your score to reach SDG compliance.

#### A colorful visual achievement

In the GENERAL OUTCOME/SDGs, by clicking on the "Select Design option", three different visualizations for the SDGs report are available: "All", "Average score per SDGs" and "Question level".

| Colort Design antion<br>All | • |  |
|-----------------------------|---|--|
| Average score per SDGs      |   |  |
| Question level              |   |  |
|                             |   |  |

#### A) <u>All</u>

If you select "All" the following table will be displayed. All visualizations can be exported in Excel and PDF (as all other reports)

| SDGs  | Code Question | Question                                                                                                    | My Score | Target | Status    |
|-------|---------------|----------------------------------------------------------------------------------------------------|----------|--------|-----------|
| SDG1  | 1.1           | 1.1 How is the commitment to fulfill compliance obligations & Responsible Care Principles (i.e. protect and<br>promote Health & Safety of people, the environment and sustainability) demonstrated through all levels of the<br>organisation? | 0.75     | 3      | Improve   |
| SDG2  | 1.1           | 1.1 How is the commitment to fulfill compliance obligations & Responsible Care Principles (i.e. protect and<br>promote Health & Safety of people, the environment and sustainability) demonstrated through all levels of the<br>organisation? | 1.75     | 3      |           |
| SDG30 | 1.4           | 1.4 How is top management determining that Health, Safety, Environment, Energy & Sustainability aspects are<br>assigned to defined roles?                                                                                                    | 1.75     | 0      | Fulfilled |
| SDG8  | 2.1           | 2.1 How is the leadership committed to occupational Health & Safety?                                                                                                    | 22.5     | 3      | Fulfilled |
| SDG9  | 2.33          | 2.33 How is the potential environmental impact of the activities of the organisation being evaluated?                                                                                                    | 23.25    | 3      | Fulfilled |
| SDG12 | 2.33          | 2.33 How is the potential environmental impact of the activities of the organisation being evaluated?                                                                                                    | 31,75    | 3      | Fulfilled |

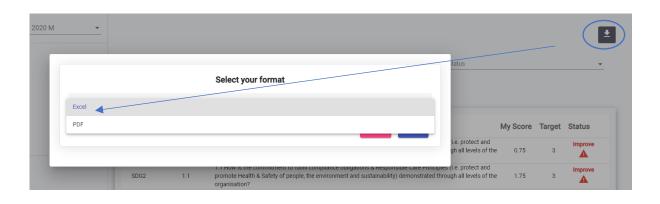

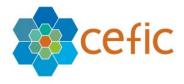

#### B) Average score per SDGs

If you select "Average score per SDGs," the following graph will be displayed. The Y axis is the average maturity level and the X axis is the average score for SDGs. The red line is the target score to fulfill SDGs. The column is in green if you have reached level 3, and the column is in yellow if you have to improve.

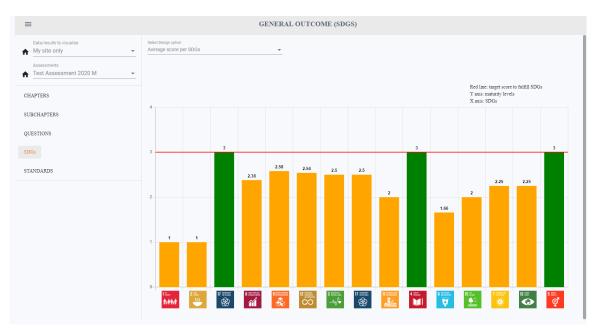

# C) SDGs at question level

By selecting SDGs at question level, the following graph is shown.

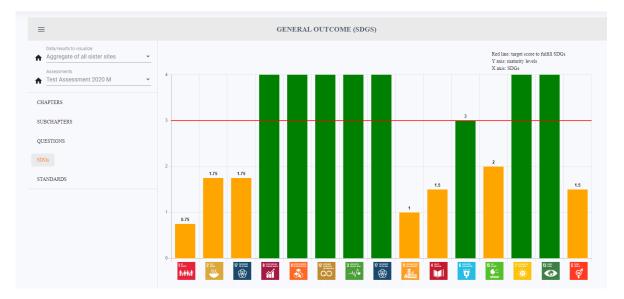

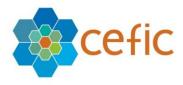

#### Export to PDF in ordered table

# You can change the order by clicking on the top of the table and export it in the new order (e.g. ordered per SDG).

| SDGs  | Code Question | Question ↑                                                                                                    | My Score | Target | Status    |
|-------|---------------|----------------------------------------------------------------------------------------------------|----------|--------|-----------|
| SDG3  | 3.4           | Does the organisation have a process in place to manage the existing risk information on its products?                                                                                                    | 2.5      | 3      | Fulfilled |
| SDG17 | 3.4           | Does the organisation have a process in place to manage the existing risk information on its products?                                                                                                    | 2.5      | 3      | Fulfilled |
| SDG6  | 6.10          | How does the organisation control and optimise water consumption, aside from compliance with applicable regulations?                                                                                                    | 1.66     | 3      | Fulfilled |
| SDG1  | 1.1           | How is the commitment to fulfill compliance obligations & Responsible Care Principles (i.e. protect and<br>promote Health & Safety of people, the environment and sustainability) demonstrated through all levels of the<br>organisation? | 1        | 3      |           |
| SDG2  | 1.1           | How is the commitment to fulfill compliance obligations & Responsible Care Principles (i.e. protect and<br>promote Health & Safety of people, the environment and sustainability) demonstrated through all levels of the<br>organisation? | 1        | 3      |           |
| SDG15 | 6.11          | How is the impact of the organisation on biodiversity and ecosystem services managed?                                                                                                    | 2        | 3      | Fulfilled |

#### **GENERAL OUTCOME (SDGs)**

| SDGs  | Code<br>Question | Question                                                                                                    | Score | Target | Status    |
|-------|------------------|----------------------------------------------------------------------------------------------------|-------|--------|-----------|
| SDG3  | 3.4              | Does the organisation have a process in place to manage the existing risk information on its products?                                                                                                    | 2.5   | 3      | Fulfilled |
| SDG17 | 3.4              | Does the organisation have a process in place to manage the existing risk information on its products?                                                                                                    | 2.5   | 3      | Fulfilled |
| SDG6  | 6.10             | How does the organisation control and optimise water consumption, aside from compliance with applicable regulations?                                                                                                    | 1.66  | 3      | Fulfilled |
| SDG1  | 1.1              | How is the commitment to fulfill compliance<br>obligations & Responsible Care Principles<br>(i.e. protect and promote Health & Safety of<br>people, the environment and sustainability)<br>demonstrated through all levels of the<br>organisation? | 1     | 3      | Improve   |
| SDG2  | 1.1              | How is the commitment to fulfill compliance<br>obligations & Responsible Care Principles<br>(i.e. protect and promote Health & Safety of<br>people, the environment and sustainability)<br>demonstrated through all levels of the<br>organisation? | 1     | 3      | Improve   |
| SDG15 | 6.11             | How is the impact of the organisation on<br>biodiversity and ecosystem services<br>managed?                                                                                                    | 2     | 3      | Fulfilled |
| SDG8  | 2.1              | How is the leadership committed to occupational Health & Safety?                                                                                                    | 2.38  | 3      | Fulfilled |
| SDG5  | 6.17             | How is the organisation achieving equal opportunities for recruitment and throughout the careers of all?                                                                                                    | 3     | 3      | Fulfilled |
| SDG7  | 6.13             | How is the organisation managing its energy performance?                                                                                                    | 2.25  | 3      | Fulfilled |
| SDG13 | 6.13             | How is the organisation managing its energy performance?                                                                                                    | 2.25  | 3      | Fulfilled |

Data/results to visualize : My site only Assessments : Test Assessment 2020 M

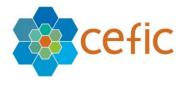

#### 9.5. GENERAL OUTCOME (STANDARDS)

This page lists all the questions linked to a specific standard through the six chapters and indicates if an international standard is still far away or would already be within reach.

If your answer to a question reaches a score that is equivalent to or higher than the compliance level with one or more requirement(s) from this standard, this question will be indicated as "compliant". If your score is lower, "improve" will appear for this question.

Only the relevant questions for a standard are reported in this page. You can scroll to view more standards / questions and you can search for "questions" or select a desired "standard" and "status" on top of the list.

| IOME                     |                                                           |                        |                           |                                                                                                    |           |        |               |
|--------------------------|-----------------------------------------------------------|------------------------|---------------------------|----------------------------------------------------------------------------------------------------|-----------|--------|---------------|
| IY PROFILE               | =                                                         |                        | GENERA                    | ALOUTCOME (STANDARDS)                                                                                                    |           |        |               |
| REATE ACCOUNTS           | Data/results to visualize Aggregate of all daughter sites | Additional information | on on the link between qu | iestions and standards                                                                                                    |           |        | Export to PDF |
| SESSMENT                 | Assessments<br>Test Assessment 2020 M                     | Search                 |                           | Q Standard T Status                                                                                                    |           |        | •             |
| IERAL OUTCOME            | CHAPTERS                                                  | Standard               | Code Question             | Questions                                                                                                    | Score     | Target | Status        |
| BRARY OF GOOD<br>ACTICES | SUBCHAPTERS QUESTIONS                                     | ISO9001                | 1.1                       | How is the commitment to fulfill compliance obligations & Responsible Care<br>Principles (i.e. protect and promote Health & Safety of people, the<br>environment and sustainability) demonstrated through all levels of the<br>organisation? | 2         | 2      | Compliant     |
| _P                       | SDGs                                                      | IS09001                | 1.2                       | How is the organisation managing relevant risks and opportunities, aside<br>from regulatory compliance?                                                                                                    | 3         | 2      | Compliant     |
| CLAIMER                  | STANDARDS                                                 | IS09001                | 1.4                       | How is top management determining that Health, Safety, Environment,<br>Energy & Sustainability aspects are assigned to defined roles?                                                                                                    | 4         | 2      | Compliant     |
| ISSARY                   |                                                           | IS09001                | 1.5                       | How is the management board of the organisation involved in the<br>management of Health, Safety, Environment, Energy & Sustainability issues?                                                                                                | 2         | 2      | Compliant     |
|                          |                                                           | IS09001                | 1.7                       | How are (core) processes concerning Health, Safety, Environment, Energy &<br>Sustainability governed?                                                                                                    | 2         | 3      | Improve       |
|                          |                                                           | IS09001                | 1.8                       | How is top management achieving continuous improvement in Health,<br>Safety, Environment, Energy & Sustainability performance?                                                                                                    | 2.33      | 3      | Improve       |
|                          |                                                           | IS09001                | 1.9                       | How is the internal audit programme conducted?                                                                                                    | 1.66      | 2      | Improve       |
|                          |                                                           | IS09001                | 1.10                      | How are incident investigations handled?                                                                                                    | 1.66      | 2      | Improve       |
|                          |                                                           | ISO9001                | 1.11                      | How does the organisation provide processes, time and resources necessar<br>for the improvement of the Health, Safety, Environment, Energy &<br>Sustainability management processes?                                                         | y<br>1.66 | 2      | Improve       |

<u>Note:</u> If all the questions related to a particular standard are marked as "compliant", this does not mean that your company is compliant with this standard. The questions cover many points of the standards, but not all.

Therefore, it provides an indication of your situation in terms of implementation but does not guarantee your compliance or that all the requirements are met. For an organisation intending to set some steps towards certification against one of the selected standards, we advise to screen the mapping in the link at the top of the page "Additional information on the link between the questions and the standards". In this way they can comprehensively evaluate how they stand towards all requirements, even those not included in the present self-assessment tool.

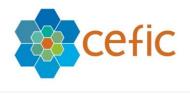

Secefic Headquarters DEMONQM@MEGABYTE.BE

| PROFILE                  | =                                                                             |                         | GENERA                   | ALOUTCOME (STANDARDS)                                                                                                    |              |        |              |
|--------------------------|-------------------------------------------------------------------------------|-------------------------|--------------------------|----------------------------------------------------------------------------------------------------|--------------|--------|--------------|
| EATE ACCOUNTS            | Data/results to visualize <ul> <li>Aggregate of all daughter sites</li> </ul> | - Additional informatio | n on the link between qu | restic as and standards                                                                                                    |              |        | Export to PD |
| ESSMENT                  | Assessments<br>♠ Test Assessment 2020 M                                       | Search                  |                          | Q Standard 🗸 Status                                                                                                    |              |        | *            |
| NERAL OUTCOME            | CHAPTERS                                                                      | Standard                | Code Question            | Questions                                                                                                    | Score        | Target | Status       |
| BRARY OF GOOD<br>ACTICES | SUBCHAPTERS QUESTIONS                                                         | ISO9001                 | 1.1                      | How is the commitment to fulfill compliance obligations & Responsible (<br>Principles (i.e. protect and promote Health & Safety of people, the<br>environment and sustainability) demonstrated through all levels of the<br>organisation? | are<br>2     | 2      | Compliant    |
| P                        | SDGs                                                                          | ISO9001                 | 1.2                      | How is the organisation managing relevant risks and opportunities, aside<br>from regulatory compliance?                                                                                                    | 3            | 2      | Compliant    |
| LAIMER                   | STANDARDS                                                                     | IS09001                 | 1.4                      | How is top management determining that Health, Safety, Environment,<br>Energy & Sustainability aspects are assigned to defined roles?                                                                                                    | 4            | 2      | Compliant    |
| SSARY                    |                                                                               | IS09001                 | 1.5                      | How is the management board of the organisation involved in the<br>management of Health, Safety, Environment, Energy & Sustainability issu                                                                                                | es? 2        | 2      | Compliant    |
| JJANI                    |                                                                               | IS09001                 | 1.7                      | How are (core) processes concerning Health, Safety, Environment, Energ<br>Sustainability governed?                                                                                                    | y& 2         | з      |              |
|                          |                                                                               | IS09001                 | 1.8                      | How is top management achieving continuous improvement in Health,<br>Safety, Environment, Energy & Sustainability performance?                                                                                                    | 2.33         | 3      |              |
|                          |                                                                               | IS09001                 | 1.9                      | How is the internal audit programme conducted?                                                                                                    | 1.66         | 2      |              |
|                          |                                                                               | IS09001                 | 1.10                     | How are incident investigations handled?                                                                                                    | 1.66         | 2      |              |
|                          |                                                                               | IS09001                 | 1.11                     | How does the organisation provide processes, time and resources neces<br>for the improvement of the Health, Safety, Environment, Energy &<br>Sustainability management processes?                                                         | sary<br>1.66 | 2      |              |

#### After clicking the link, you get this:

= 🛉 European Responsible Care Self-Assessment Tool

| Additional information on the links between questions | and standards.pdf                                                                                                    |                                                     | 1 /                    | 15                               |                     |                                |                    |          |           |   |   | ¢ | t ē |
|-------------------------------------------------------|----------------------------------------------------------------------------------------------------|-----------------------------------------------------|------------------------|----------------------------------|---------------------|--------------------------------|--------------------|----------|-----------|---|---|---|-----|
|                                                       | Detailed cross references c<br>international standards and                                                                                            |                                                     |                        |                                  |                     |                                |                    | ent too  | ol with   | 1 |   |   |     |
|                                                       | Legend:<br>Requirement<br>assessment to<br>Requirement<br>No requirement<br>Table 1.1 Requirements of ISO9001<br>because the first three chapters are | ool<br>included i<br>ool<br>nt in that<br>, ISO1400 | in the sta<br>specific | andard b<br>standard<br>0001, IS | ut not co<br>550001 | and RC1                        | the Res<br>4001 as | ponsible | e Care se |   | l |   |     |
|                                                       | Requirements of standards                                                                                                    | ISO9001:<br>2015                                    | ISO14001:<br>2015      | EMAS IV                          | RC14001:<br>2015    | ISO45001:<br>2018 <sup>1</sup> | 15050001:<br>2018  |          |           | Ĺ |   |   |     |
|                                                       | 4 Context of the organisation                                                                                                    |                                                     |                        |                                  |                     |                                |                    |          |           | 2 |   |   |     |
|                                                       | 4.1 Understanding the organisation and its<br>context                                                                                                 |                                                     |                        |                                  |                     |                                |                    |          |           |   |   |   |     |
|                                                       | 4.2 Understanding the needs and expectations<br>of interested parties                                                                                 |                                                     |                        |                                  |                     |                                |                    |          |           |   |   |   |     |
|                                                       | 4.3 Determining the scope of the management<br>system                                                                                                 |                                                     |                        |                                  |                     |                                |                    |          |           |   |   |   |     |
|                                                       | 4.4 Management system                                                                                                    |                                                     |                        |                                  |                     |                                |                    |          |           |   |   |   |     |
|                                                       | 5 Leadership                                                                                                    |                                                     |                        |                                  |                     |                                |                    |          |           |   |   |   |     |
|                                                       | 5.1 Leadership and commitment                                                                                                    |                                                     |                        |                                  |                     |                                |                    |          |           |   |   |   | -   |
|                                                       | 5.1.1 General                                                                                                    |                                                     |                        |                                  |                     |                                |                    |          |           |   |   |   |     |

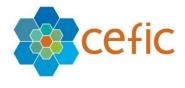

# 10. Benchmarking

You can compare your results with others at any time going to the Benchmarking section. Please select in the Main Menu "BENCHMARKING ". A page showing different filters and levels of benchmarking will appear.

| = 🙀 European Respon          | sible Care Self-Assessment Tool                           |              | Secefic Headquarters DEMONQM@MEOABYTE.BE |
|------------------------------|-----------------------------------------------------------|--------------|------------------------------------------|
| HOME                         | _                                                         | BENCHMARKING |                                          |
| MY PROFILE                   | =                                                         | BENCHMARKING |                                          |
| CREATE ACCOUNTS              | Assessments<br>Test Assessment 2020 M                     |              |                                          |
| ASSESSMENT                   | Results/data to visualize Aggregate of all daughter sites |              |                                          |
| GENERAL OUTCOME              | Comparison against<br>_← European aggregate               |              |                                          |
| BENCHMARKING                 |                                                           |              |                                          |
| LIBRARY OF GOOD<br>PRACTICES | CHAPTERS                                                  |              |                                          |
| HELP                         | SUBCHAPTERS                                               |              |                                          |
| DISCLAIMER                   | QUESTIONS                                                 |              |                                          |
| GLOSSARY                     |                                                           |              |                                          |

In the BENCHMARKING submenu, you must select the following filters:

- A. the Assessment (this year assessment or a previous year assessment);
- B. the Data/Results to visualise (your corporate assessment or the aggregate of your daughter sites);
- C. the Comparison against (your benchmark):
  - by the default the "European aggregate" (It includes the data of the following countries: Austria, Belgium, Bulgaria, Croatia, Czech Republic, Denmark, Estonia, Finland, France, Germany, Greece, Hungary, Ireland, Italy, Latvia, Lithuania, Netherlands, Poland, Portugal, Romania, Slovak Republic, Slovenia, Spain, Sweden, Switzerland, UK and Norway. Important: Turkey, Ukraine and Russia are not part of the European aggregate!);
  - $\circ$  but you can also select one of your daughter sites.

After selecting the filters, **you can choose at which level to benchmark** by picking one of the items from the list below:

- CHAPTERS;
- SUBCHAPTERS;

| European Respon              | nsible Care Self-Assessment Tool                          | 🏮 cefic Headquarters DEMONTQUARVITURE 🕒 🗸 |
|------------------------------|-----------------------------------------------------------|-------------------------------------------|
| HOME                         |                                                           |                                           |
| MY PROFILE                   | ≡                                                         | BENCHMARKING                              |
| CREATE ACCOUNTS              | Assessments Test Assessment 2020 M                        |                                           |
| ASSESSMENT                   | Results/data to visualize Aggregate of all daughter sites |                                           |
| GENERAL OUTCOME              | Comparison against                                        |                                           |
| BENCHMARKING                 | _← European aggregate                                     |                                           |
| LIBRARY OF GOOD<br>PRACTICES | CHAPTERS                                                  |                                           |
| HELP                         | SUBCHAPTERS                                               |                                           |
| DISCLAIMER                   | QUESTIONS                                                 |                                           |

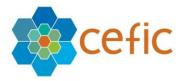

To hide the submenu of the General outcome and view the reports in full screen please click on the icon on the top left of the grey bar.

To save in pdf the reports please click on the button "Export to PDF" on the right corner of each page.

| Responsible Care                         | × +                                                                               | - 🗆 ×                                                                                                   |
|------------------------------------------|-----------------------------------------------------------------------------------|----------------------------------------------------------------------------------------------------|
| $\leftrightarrow$ $\rightarrow$ C $$ cef | ic.azurewebsites.net/benchmarking/benchr                                          | marking-hq-chapter-chart-page?assesment=5&comparison=999&title=BEN Q 🕘 Guest :                          |
| European Resp                            | onsible Care Self-Assessment Tool                                                 | Cefic Headquarters DEMORIQAIGMEGABYTERE                                                                 |
| HOME<br>MY PROFILE                       | =                                                                                 | BENCHMARKING (CHAPTERS)                                                                                 |
| CREATE ACCOUNTS                          | Assessments<br>Test Assessment 2020 M ~                                           | Scores of the chapters                                                                                  |
| ASSESSMENT<br>GENERAL OUTCOME            | Aggregate of all daughter sites ▼<br>Comparison against<br>↓ European aggregate ▼ | My score : 2.4160.25 %Number of reporting sites : 3Benchmark : 1.9348.49 %Number of reporting sites : 5 |
| BENCHMARKING                             | •                                                                                 | My score Benchmark                                                                                      |
| LIBRARY OF GOOD<br>PRACTICES             | CHAPTERS                                                                          | A Corporate Leadership Culture                                                                          |
| HELP                                     | QUESTIONS                                                                         | 3                                                                                                    |
| DISCLAIMER<br>GLOSSARY                   |                                                                                   | Contributing to Sustainability 2.39<br>2.32557 Safeguarding People and the Environment                  |

Export of reports of the BENCHMARKING in Excel and PDF and all reports together with a single click

Export all reports in Excel and/or PDF

If you want to download any document in Excel - PDF, please click on the icon 📩.

Export of reports in Excel and PDF and all reports together

As with the case of the "GENERAL OUTCOME", the same options are available to the "BENCHMARKING". To export all reports together, please go to the "BENCHMARKING" and

select "CHAPTERS", and click the icon download 📩 , two fields will be shown: "Select your content" and "Select your format":

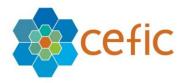

| HOME                                                                          | =                                                                                                    | BENCHMARKING (CHAPTERS)                                                                                                    |
|-------------------------------------------------------------------------------|----------------------------------------------------------------------------------------------------|----------------------------------------------------------------------------------------------------|
| MY PROFILE<br>GENERAL OUTCOME<br>EXACHMARKING<br>LIBRARY OF NOOD<br>PRACTICES | Assessments Test Assessment 2020 M Comparison against Aggregate of all sites Country European Aggregate | €<br>Not enough sites have completed their assessments.<br>Scores of the chapters<br>My score : 2.2 55.11 % Number of reporting sites : 1<br>Benchmark : 0 0% Number of reporting sites : 3 |
| HELP<br>DISCLAIMER<br>GLOSSARY                                                | CHAPTERS<br>SUBCHAPTERS<br>QUESTIONS                                                                    | Contributing<br>to Sustainability                                                                                                    |
|                                                                               |                                                                                                    |                                                                                                    |
|                                                                               | sments                                                                                                  | BENCHMARKING (CHAPTERS)                                                                                                    |
| Result                                                                        | Assessment 2020 M    s/data to visualize egate of all daughter sites                                    | Not enough sites have completed their assessments.                                                                                                    |
|                                                                               | arison against<br>pean aggregate                                                                        | Select your content                                                                                                    |
| CHAPTER                                                                       |                                                                                                    | subChapters, Questions) Select your format                                                                                                    |
| QUESTIO                                                                       | NS Excel                                                                                                | Cancel Export sguarding pple and the rronment                                                                                                    |

 By selecting your content, the below options will be displayed:
 "All (Chapters, SubChapters, Questions)": This will allow you to get in one report all reports together i.e Chapters, Subchapters and Questions.
 "Current view": This will allow you to get the current Chapters only.

| Select your co                         |               |
|----------------------------------------|---------------|
| All (Chapters, SubChapters, Questions) |               |
| Current view                           |               |
|                                        |               |
| Excel                                  |               |
|                                        | Cancel Export |
|                                        |               |

Select your format Excel or PDF and click on "Export".

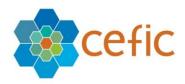

|   | Select your content                    |   |
|---|----------------------------------------|---|
|   | All (Chapters, SubChapters, Questions) | * |
| - | Select your format                     |   |
|   | Excel                                  |   |
| 1 | PDF                                    |   |
|   |                                        |   |

Important : All reports of the "BENCHMARKING" are available together in a single click from the "BENCHMARKING (CHAPTERS)" only. From the "BENCHMARKING"

"SUBCHAPTERS" and "QUESTIONS", by clicking the icon download 🛃 , the possibility to "Select your format "will appear but not the "Select your content" anymore. Only the current page can be exported and not all reports together.

#### 10.1 BENCHMARKING (CHAPTERS)

This page shows your total score and your partial scores per chapter against the scores of your benchmark, together with a graphical representation (spider chart).

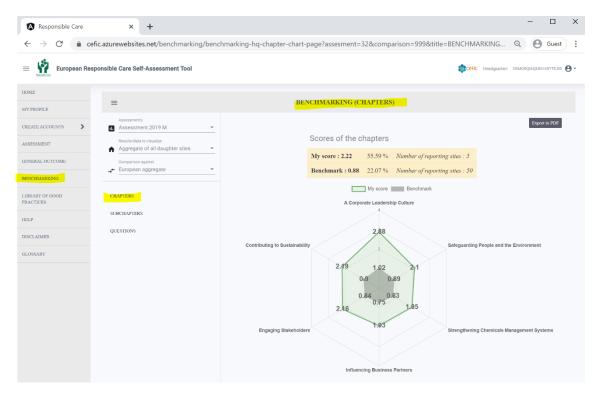

#### 10.2 BENCHMARKING (SUBCHAPTERS)

This page shows your scores per subchapter against the scores of your benchmark, together with a graphical representation (block chart).

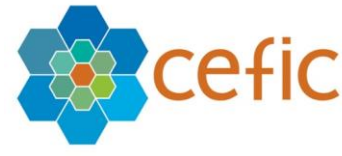

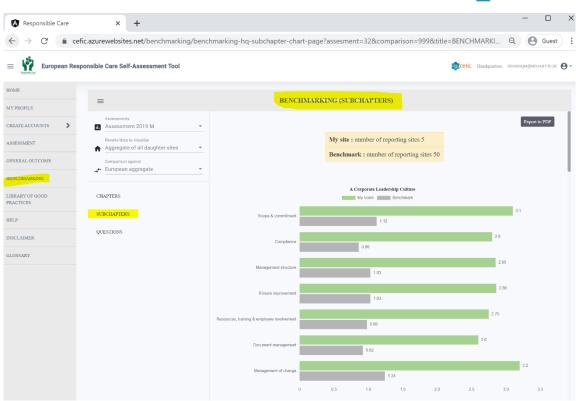

#### 10.3 BENCHMARKING (QUESTIONS)

This page shows your scores question by question against the scores of your benchmark.

| → G in cet           | ic.azurewebsites.net/benchmarking/be        | enchmarking-hq-q | <pre>sestion-chart-page?assesment=32&amp;comparison=999&amp;title=BENCHMARKIN</pre>                                                                                                    | Q         |           | Gue      |
|----------------------|---------------------------------------------|------------------|----------------------------------------------------------------------------------------------------|-----------|-----------|----------|
| European Resp        | oonsible Care Self-Assessment Tool          |                  | Cefic Headquart                                                                                                    | ters DEM  | IOHQM@ME4 | JABYTE.F |
| E                    |                                             |                  |                                                                                                    |           |           |          |
| ROFILE               | ≡                                           |                  | BENCHMARKING (QUESTIONS)                                                                                                    |           |           |          |
| TE ACCOUNTS          | Assessments<br>Assessment 2019 M            | •                |                                                                                                    |           | Export    | to PDF   |
| SSMENT               | Results/data to visualize                   | -<br>-           | My site : number of reporting sites 5                                                                                                    |           |           |          |
| ERAL OUTCOME         | Comparison against<br>_← European aggregate | -                | Benchmark : number of reporting sites 50                                                                                                    |           |           |          |
| HMARKING             |                                             | Search           | Q Questions                                                                                                    |           |           |          |
| ARY OF GOOD<br>TICES | CHAPTERS                                    | Code Question    | My Question My                                                                                                    | y Score E | Benchmark |          |
|                      | SUBCHAPTERS                                 | M-1.1            | How is the commitment to fulfill compliance obligations & Responsible Care Principles (i.e. protect and<br>promote Health & Safety of people, the environment and sustainability) demonstrated through all levels of the<br>organisation? | 2.8       | 2.38      |          |
| AIMER                | Quanta la                                   | M-1.2            | How is the organisation managing relevant risks and opportunities, aside from regulatory compliance?                                                                                                    | 3.4       | 3         |          |
| SARY                 |                                             | M-1.3            | How is the organisation managing legal obligations?                                                                                                    | 2.8       | 2.15      |          |
|                      |                                             | M-1.4            | How is top management determining that Health, Safety, Environment, Energy & Sustainability aspects are<br>assigned to defined roles?                                                                                                    | 3.2       | 3.47      |          |
|                      |                                             | M-1.5            | How is the management board of the organisation involved in the management of Health, Safety, Environment,<br>Energy & Sustainability issues?                                                                                             | 3         | 2.28      |          |
|                      |                                             | M-1.6            | How are Health, Safety, Environment, Energy & Sustainability responsibilities integrated in the job descriptions<br>or annual objectives?                                                                                                 | 2.5       | 2.05      |          |
|                      |                                             | M-1.7            | How are (core) processes concerning Health, Safety, Environment, Energy & Sustainability governed?                                                                                                    | 3.2       | 2.33      |          |
|                      |                                             | M-1.8            | How is top management achieving continuous improvement in Health, Safety, Environment, Energy &<br>Sustainability performance?                                                                                                    | 3.4       | 3         |          |
|                      |                                             | M-1.9            | How is the internal audit programme conducted?                                                                                                    | 2.4       | 2.14      |          |
|                      |                                             | M-1.10           | How are incident investigations handled?                                                                                                    | 2.8       | 2.23      |          |

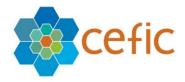

# 11. Export of the questionnaire in Excel with the chosen answers or empty

You can export the questionnaire in Excel, for example to share it with your colleagues, with the chosen answers or empty.

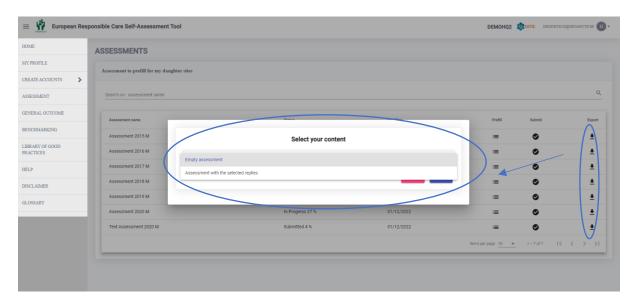

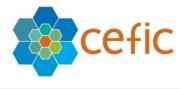

### 12. Library of good practises

To support the aim of continuous development and information sharing, companies should actively share "good practices" of their responsibility work with other Responsible Care companies. The main value of sharing good practices is to assist other businesses that face similar challenges to improve their responsible care management.

With the term 'good practice' we refer to a well-documented management practice considered to be of value in improving the safety, health, security or environment aspects of managing risk and preventing incidents. Good practices are practical, replicable, transferable, and exportable to other Responsible Care companies. All documents are in English.

To visualise the good practices collected so far select in the main menu "Library of good practices" where you can find them listed per chapter. To visualise each document, click the related link.

| European Respon              | nsible Care Self-Assessment Tool                                                              | (intersection) | Headquarters | DEMOHQM@MEGABYTE.BE |
|------------------------------|-----------------------------------------------------------------------------------------------|----------------|--------------|---------------------|
| HOME                         | LIBRARY OF GOOD PRACTICES                                                                     |                |              |                     |
| MY PROFILE                   | A Corporate Leadership Culture                                                                |                |              |                     |
| CREATE ACCOUNTS              |                                                                                               |                |              |                     |
| ASSESSMENT                   | Scope & commitment /                                                                          |                |              |                     |
| GENERAL OUTCOME              | Responsible-Care-Policy 1                                                                     |                |              |                     |
| BENCHMARKING                 | Responsible-Care-Policy 2                                                                     |                |              |                     |
| LIBRARY OF GOOD<br>PRACTICES | Safeguarding People and the Environment                                                       |                |              |                     |
| HELP                         |                                                                                               |                |              |                     |
| DISCLAIMER                   | Distribution /                                                                                |                |              |                     |
| GLOSSARY                     | MOC Guidelines for managing change in a chemicals supply Chain cefic ECTA Security Guidelines |                |              |                     |
|                              | occurry concernes                                                                             |                |              |                     |
|                              | Strengthening Chemicals Management Systems                                                    |                |              |                     |
|                              | Product information /                                                                         |                |              |                     |
|                              | Chemical hazard EU Pictograms leaflet OSHA                                                    |                |              |                     |

This is an "ever green" library that will be updated each year with new documents.

If you have any good practice from your company that you would like to share with others or if you would like to ask for new ones on specific topics not covered yet, please contact your national association or write a remark in the "feedback questionnaire" that you will receive by email when you have submitting your assessment.

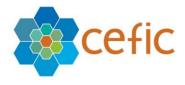

# 13. Help

To download this manual and receive a technical step-by-step guidance on how to use the webtool **please select "HELP**" in the main menu.

If you have still questions after reading this user manual carefully, you can contact us at: <u>RCWebtool@cefic.be</u>

| = Y European Responsible Care Self-Assessment Tool |                                                                                                    |  | Headquarters | DEMOHQM@MEGABYTE BE 👌 - |  |  |
|----------------------------------------------------|----------------------------------------------------------------------------------------------------|--|--------------|-------------------------|--|--|
| HOME                                               | HELP                                                                                                    |  |              |                         |  |  |
| MY PROFILE                                         | Download user manual                                                                                                    |  |              |                         |  |  |
| CREATE ACCOUNTS                                    |                                                                                                    |  |              |                         |  |  |
| ASSESSMENT                                         | To receive a technical step-by-step guidance on how to use the webtool please download the user manual below.                                                                              |  |              |                         |  |  |
| GENERAL OUTCOME                                    | CEFIC RC-User manual for NA-V1                                                                                                    |  |              |                         |  |  |
| BENCHMARKING                                       |                                                                                                    |  |              |                         |  |  |
| LIBRARY OF GOOD<br>PRACTICES                       | Contact us                                                                                                    |  |              |                         |  |  |
| HELP                                               | If you have still questions after reading the user manual carefully or if you face a problem using the webtool, please contact us at RCWebtool@cefic be and we will come back to you ASAP. |  |              |                         |  |  |
| DISCLAIMER                                         | predie volkies to in its reconsignations and we will some once in your sorre-                                                                                                    |  |              |                         |  |  |
| GLOSSARY                                           |                                                                                                    |  |              |                         |  |  |

The application will display this User Manual:

|   | Cefic                                                |
|---|------------------------------------------------------|
|   | Ι                                                    |
| E | European Responsible Care<br>Self-Assessment Webtool |
| U | ser Manual for Headquarters                          |
|   |                                                      |
|   | November 2020                                        |

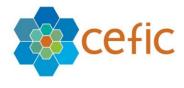

# 14. Disclaimer

To know more on data use and protection, cookies policy and copyright and trademarks **select DISCLAIMER** in the main menu.

| European Re                  | esponsible Care Self-Assessment Tool                                                                                                    | Cefic Headquarters DEMONQM@MEGABYTE.BE                                                                                                    |  |  |
|------------------------------|----------------------------------------------------------------------------------------------------|----------------------------------------------------------------------------------------------------|--|--|
| HOME                         | DISCLAIMER                                                                                                    |                                                                                                    |  |  |
| MY PROFILE                   | A. Terms and Conditions                                                                                                    |                                                                                                    |  |  |
| CREATE ACCOUNTS              | Welcome to our Responsible Care self-assessment web-tool. The following terms of use are applicable to the users of this Cefic web-tool. By accessing or using our web-tool, you are agreeing to comply with and be bound by the following terms and conditions of use, which together with our privacy policy and cookies policy govern Cefic's relationship with you in relation to our web-tool. If you disagree with any part of these terms and conditions, and any documents referred                                                                                                    |                                                                                                    |  |  |
| ASSESSMENT                   | to herein, you must not access or use our web-tool. By clicking on the button with written "I accept", at the end of this page, you unconditionally accept all terr<br>assessment web-tool.                                                                                                    | ms of use explained below and you can have access to the Responsible Care self                                                                                          |  |  |
| GENERAL OUTCOME              | The term 'Cefic' or 'us' or 'we' refers to the owner of the website whose is a non-profit organisation registered in Belgium with VAT BE 0412 849 915 and what refers to any user of our web-tool.                                                                                                    | ose registered office is Rue Belliard 40, 1040 Brussels, Belgium. The term 'you                                                                                         |  |  |
|                              | The use of this web-tool is subject to the following terms of use:                                                                                                    |                                                                                                    |  |  |
| BENCHMARKING                 | B. Disclaimer                                                                                                    |                                                                                                    |  |  |
| LIBRARY OF GOOD<br>PRACTICES | General information on the tool and its purpose                                                                                                    |                                                                                                    |  |  |
| HELP                         | This is a volumary self-assessment Web-tool elaborated by Ceffe s Responsible Care Issue Team to support companies in the evaluation of performance under t<br>care-global-charter/), to identify areas of improvement at national and European level and to collect aggregate data on the Responsible Care implementation at<br>industry.                                                                                                    |                                                                                                    |  |  |
| DISCLAIMER                   | This tool - and all accompanying guidance - does not alter or replace the content of the Responsible Care Global Charter. It is by no means intended to be preset<br>the way they implement the Global Charter including in terms of priorities and level of engagement. Utilinately, it is for each signatory of the Global Charter<br>No representations or warranties are made with regards to the tool s completeness or accuracy and no liability will be accepted by Cefic nor any company parti<br>or reliance on the information it contains. Your use of any information or materials on this web-hool is entirely at your own risk, for which we shall not be liabil | o assess the appropriateness of actions taken in fulfilment of the Global Charter.<br>icipating in Cefic for damages of any nature whatsoever resulting from the use of |  |  |
|                              | The information provided on the web-tool may contain third-party information and links to other websites. These links are provided for your convenience to pr<br>the content of third-party information or website(s).                                                                                                    | rovide further information. Cefic does not endorse – and cannot be held liable fo                                                                                       |  |  |
|                              | 1.Sites:                                                                                                    |                                                                                                    |  |  |
|                              | a.Each site will enter qualitative data on their level of Responsible Care implementation. Data is entered exclusively online.                                                                                                    |                                                                                                    |  |  |
|                              | b by default, only the legal entity (site) that entered the data has online access to its own detailed filled in questionnaires. There are systems of protection that p<br>mother companiesto see the detailed filled in questionnaire of individual sites.                                                                                                    | prevent the national associations, Cefic, other sites and headquarters of other                                                                                         |  |  |
|                              | c.one exception to that rule: each legal entity pertaining to a same mother company can (i) disclose the contents of the questionnaire to the other legal entities p<br>aggregate the data at group/mother company level. The web-tool will be designed so that (i) the above functionalities are activities subject to agreement by each<br>legal entities that do not pertain to the same mother company. 2. Headquarters:                                                                                                    |                                                                                                    |  |  |
|                              | a. Each headquarter can have access to the data of its daughter sites (sites pertaining to their mother company), once established the connection between their a                                                                                                    | ecounts:                                                                                                    |  |  |

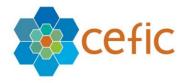

# 15. Glossary

In the Main Menu, **select "GLOSSARY"** to visualise the abbreviations used within the tool (in the questions, answers and/or tips) as well as the definitions of the technical terms.

The source of the definition is indicated in the last column.

| = 🙀 European Resp | oonsible Care Self-Ass | essment Tool BENGHQUarters DEMORQMBGABYTE.BE                                                  |   |
|-------------------|------------------------|-----------------------------------------------------------------------------------------------|---|
| HOME              | GLOSSARY               |                                                                                               |   |
| MY PROFILE        | Abbreviations          |                                                                                               |   |
| CREATE ACCOUNTS   | ACC                    | American Chemistry Council                                                                    |   |
| ASSESSMENT        | BAT                    | Best available technique                                                                      | - |
| GENERAL OUTCOME   | CSR                    | Corporate Social Responsibility Energy Baseline                                               |   |
| BENCHMARKING      | EnPI                   | Energy Performance Indicator                                                                  | - |
| LIBRARY OF GOOD   | EWS                    | European Water Stewardship<br>Greenhouse Gas                                                  |   |
| PRACTICES         | GRI                    | Greenhouse cas                                                                                | - |
| HELP              | H&S                    | Health and safety                                                                             |   |
| DISCLAIMER        | ICCA                   | International Council of Chemical Associations Intervention in Chemical Transport Emergencies |   |
| GLOSSARY          | KPI                    | Key Performance Indicator                                                                     | - |
|                   | LoPC                   | Loss of Primary Containment                                                                   |   |
|                   | MoC                    | Management of Change                                                                          |   |
|                   | PDCA                   | Planning Doing Checking and Acting                                                            |   |
|                   | PPE                    | Personal protective equipment                                                                 |   |
|                   | R&D                    | Research and Development                                                                      |   |
|                   | REACH                  | Registration, evaluation, authorisation and restriction of chemicals                          |   |

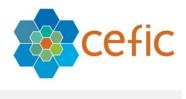

# 16. Quit application

When you want to quit the application, click on the icon indicated by the arrow and then on "log out":

| European Res    | ponsible Care Self-Asse | ssment Tool                     |          | ~ |
|-----------------|-------------------------|---------------------------------|----------|---|
| HOME            | GLOSSARY                |                                 | 🐏 Logout |   |
| MY PROFILE      | Abbreviations           |                                 |          |   |
| CREATE ACCOUNTS | ACC                     | American Chemistry Council      |          |   |
| ASSESSMENT      | BAT                     | Best available technique        |          |   |
|                 | CSR                     | Corporate Social Responsibility |          |   |

Please mind that you need to login in again to have access to the webtool after logging out!

Now that you have carefully read this short guideline explaining you the main features of the RC self-assessment webtool **you can proceed with your self-assessment.** 

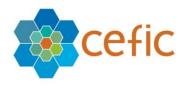

# 17. How the score is calculated and the data aggregated

## 17.1 How the score is calculated

The score per chapter is calculated based on the individual scores assigned to your answers. The total score is calculated as the weighed mean of all scores obtained per chapter using multi criteria analysis and gives an overall appreciation. The weights have been decided through consultation and co-creation with the industry participants in the tool creation process and can be consulted on the 'Assessment info page' and below. The contributions of the various chapters to the overall scoring are as follows:

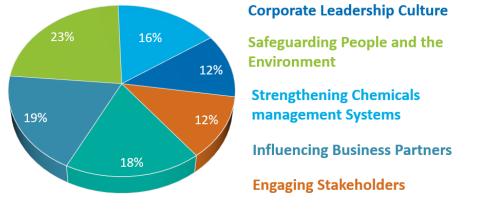

#### **Contributing to Sustainability**

Chapter 2 on "safeguarding people and the environment", the **chapter** with the largest set of questions, is also the chapter with the highest weight for the final score calculation. "Corporate leadership culture" and "contribution to sustainability" are also relatively important, although the differences in weight between the six chapters are rather low. In the self-assessment tool, all the **subchapters** and all the **questions** within one chapter are of equal weight.

## 17.2 Data collection, access and aggregation

## 1. Sites:

a. Each site will enter qualitative data on their level of Responsible Care implementation. Data is entered exclusively online.

b. by default, only the legal entity (site) that entered the data has online access to its own detailed filled in questionnaires. There are systems of protection that prevent the national associations, Cefic, other sites and headquarters of other mother companies to see the detailed filled in questionnaire of individual sites.

c. one exception to that rule: each legal entity pertaining to a same mother company can (i) disclose the contents of the questionnaire to the other legal entities pertaining to that same mother company, (ii) benchmark between them and (iii) aggregate the data at group/mother company level. The web-tool will be designed so that (i) the above functionalities are activities subject to agreement by each concerned legal entity; and

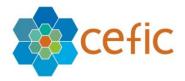

(ii) filled in questionnaires cannot be shared between legal entities that do not pertain to the same mother company.

## 2. Headquarters:

a. Each headquarter can have access to the data of its daughter sites (sites pertaining to their mother company), once established the connection between their accounts;b. Each headquarter can do a prefilled assessment for its daughter sites;

# 3. National associations (staff):

a. The National associations do not have access to the detailed questionnaires filled in at site level.

b. The National associations have access to the aggregate data for their own country: i.e. the aggregated responses provided to the multiple-choice questionnaire by the sites operating in that specific country. The aggregated data consists of average scores of chapters, subchapters, questions, SDGs (Sustainable Development Goals) and standards. The average scores can be generated only when at least 5 independent companies (sites belonging to different company groups) have submitted the questionnaire. Free text will not appear in the aggregated country data. Aggregate data will be only available to the national association and to Cefic.

c. The National associations have access to the aggregate data of other countries.

## 4. Cefic (staff):

a. Cefic does not have access to the detailed questionnaires filled in at site level.

b. Cefic has access to the country aggregates and to the European aggregate.

## 17.3. Benchmarking

- 1. **Sites** can benchmark at any time anonymously against the country aggregate (made of all participating legal entities inside their country or in another country) or against the European aggregate provided that at least 5 independent companies (sites belonging to different company groups) have submitted the questionnaire and are involved in the benchmarking. To protect the confidentiality of data when less than 5 independent companies have done the self-assessment the functionality that allows benchmarking and aggregation of data is automatically blocked.
- 2. **Headquarters** can benchmark at any time either the aggregate data of their daughter sites or their prefilled assessment against the European aggregate.
- 3. **National associations** can benchmark their country aggregate against the European aggregate or the aggregate of other countries.
- 4. **Cefic** does not benchmark.

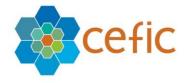

## 18. Q&A

#### 1. Who should fill in the self-assessment?

The Responsible Care Manager of a site or the managers of the key processes are invited to fill in the self-assessment tool by responding to all these multiple-choice questions. Specific managers may be appointed to fill in specific parts of the tool:

- Health & Safety: Chapter 2 Safeguarding people
- Product Stewardship: Chapter 3 Strengthening chemicals management systems
- Environment: Chapter 2 Safeguarding the environment
- Sustainability: Chapter 6 Contribute to sustainability
- Energy: Chapter 6 Contribute to sustainability
- Procurement: Chapter 4 Influencing business partners
- 2. What is the difference between OHSAS 18001 vs ISO 45001?

Since its first publication in 1999, OHSAS 18001 has been a recognised occupational health and safety management system (OH & SMS) standard against which management systems can be assessed and certified. 19 years later, a new ISO standard has been released to replace OHSAS 18001; this standard is ISO 45001. ISO 45001 is an OH SMS standard developed by an ISO Project Committee, which was published on March 12<sup>th</sup> 2018.

#### 3. What if a question is not applicable to my company?

There is no specific answer you can pick to indicate that a question is not relevant or not applicable. We advise you to select Level 2.

# 4. How many questions are to be filled in manually if I chose to automatically fill in the following international standards?

The self-assessment tool is made up of 101 questions in total for manufacturers and 102 for distributors. If you chose to automatically fill in the following international standards you will have fewer questions to fill in manually. Please see below the exact number of questions left to fill in manually, depending on the standard:

- ISO9001: 79 questions to be filled in manually.
- o ISO14001: 70 questions
- ISO45001: 74 questions
- o ISO50001: 81 questions
- ISO 9001 + ISO 14001: 63 questions
- o ISO 9001+ISO 45001: 66 questions
- ISO 9001+ISO 14001+ISO 45001: 54 questions
- ISO 9001+ISO 14001+ISO 45001 + ISO 50001: 53 questions
- EMAS: 67 questions
- RC14001: 55 questions
- RCMS: 63 questions

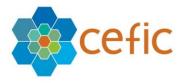

Further the ISO26000 principles are present within 26 questions and the SDGs are linked with 43 questions, but for those "standards" there is not the prefilled functionality as an organisation cannot certify against them.

### 5. What score assessed companies obtain by clicking on the ISO Prefill?

When assessed companies are clicking on the ISO Prefill, it generates a score below 3. The maturity levels are four different levels of Responsible Care implementation to accompany companies on their path towards continuous improvement. They explain the performance obtained by the company as a whole by chapters and sub-chapters. It does not apply to the score attributed to the individual question and answer. They have been defined as follows: Level 1: Commit to Responsible Care: The candidate company commits to Responsible Care and starts acknowledging the implementation steps. Level 2: Initiate and Plan: The organisation has started implementing Responsible Care throughout its business; plans are made to improve and implement. Level 3: Improve continuously: Full management system in place. Continuous improvement. Level 4: Promote and Sustain Excellence: The organisation has achieved an improved performance, improved effectiveness. It is going further by either reviewing the effectiveness of its processes or sharing best practices with peers, partners etc to foster resource building in the business and accelerate change.

#### 6. What is the "Simplified assessment for small businesses" prefill?

It is a prefill only available for distributors that allows small businesses (companies with only an office, for example) to get a simplified assessment, avoiding all questions that are not applicable to them. The selection of the questions not applicable to them has been already done by the FECC Responsible Committee and include the following questions: Q2.12, Q2.15, Q2.16, Q2.17, Q2.18, Q2.20, Q2.22, Q2.23, Q2.24, Q2.36, Q2.37, Q2.38, Q2.39, Q2.40, Q2.41, Q2.42, Q2.43, Q2.44 and Q2.45. A distributor selecting this "prefill" has automatically excluded all the above-mentioned questions from the assessment.

# 7. What answer should be selected if a company implements measures belonging to different answers (maturity levels)?

The maturity level that should be selected is the one with full completion of the measures. Your company might implement a few measures of a higher level, but not all. As long as you haven't completed all the suggested implementation measures, the higher level shouldn't be selected. With this approach, you will be able to demonstrate improvement from one year to another and use the action plan to ensure the next level can be reached in the future.

#### 8. How long does it take to fill in the questionnaire on average?

Filling in the questionnaire for the first time takes between 2 and 5 hours, with an average of 3,5 hours (average over 60 testers, who tested the tool in English). Using the pre-filled buttons will save you some time (see Q&A 4). Also filling in the questionnaire in your own mother tongue will facilitate the assessment (the questionnaire is available in 18 languages for manufactures and 9 for distributors). The time spent depends also on the notes you want to make to facilitate filling in next year.